# **SONY**

## Luajtës Blu-ray Disc™ / DVD

## Udhëzimet e përdorimit

Faleminderit për blerjen tuaj. Përpara se ta përdorni këtë luajtës, lexoni me kujdes këto udhëzime.

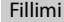

Riprodhimi

Interneti

Cilësimet dhe përshtatjet

Informacioni shtesë

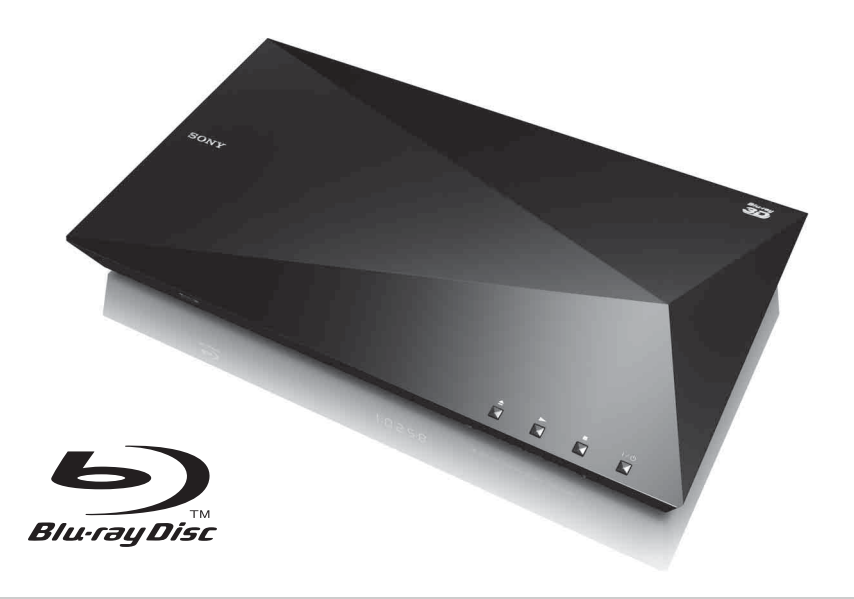

## <span id="page-1-0"></span>**PARALAJMËRIM**

Për të zvogëluar rrezikun e zjarrit ose të goditjeve elektrike, kjo pajisje nuk duhet të ekspozohet ndaj pikimeve ose spërkatjeve me ujë dhe mbi pajisje nuk duhen vendosur objekte të mbushura me lëngje, si p.sh. vazo.

Për të shmangur goditjen elektrike, mos e hapni kasën e pajisjes. Për shërbimet drejtojuni vetëm personelit të kualifikuar.

Kordoni elektrik duhet të zëvendësohet vetëm në dyqane të kualifikuara servisi.

Mos i ekspozoni bateritë ose pajisjet me bateri të instaluara ndaj nxehtësisë së tepruar si p.sh. drita e diellit dhe zjarri.

### **KUJDES**

Përdorimi i instrumenteve optike me këtë produkt do të rrisë rrezikun ndaj syve. Duke qenë se rrezja e lazerit të përdorur në këtë luajtës Blu-ray Disc/DVD është e dëmshme për sytë, mos u përpiqni të çmontoni mobilien. Për shërbimet drejtojuni vetëm personelit të kualifikuar.

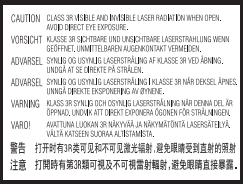

Kjo etiketë ndodhet mbi kapakun mbrojtës të lazerit brenda pajisjes.

#### **Për klientët në shtetet evropiane**

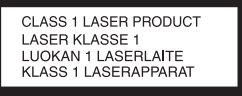

Kjo pajisje klasifikohet si produkt CLASS 1 LASER. Shenja CLASS 1 LASER PRODUCT ndodhet në pjesën e jashtme të pasme.

#### **Njoftim për klientët në Mbretërinë e Bashkuar dhe Republikën e Irlandës**

Për sigurinë dhe dobinë tuaj, në këtë pajisje është montuar një spinë e presuar konform me standardin BS1363.

Nëse siguresa në spinën e dhënë duhet të zëvendësohet, duhet të përdoret një siguresë me të njëjtin nivel si ajo e dhënë dhe e miratuar nga ASTA ose BSI sipas standardit BS1362, (pra e shënuar me shenjën  $\langle \hat{\phi} \rangle$  ose  $\langle \hat{\nabla} \rangle$ ). Nëse spina e dhënë me këtë pajisje ka një kapak sigurese që mund të shkëputet, sigurohuni që vendosni në vend kapakun e siguresës pasi të zëvendësoni siguresën. Asnjëherë mos e përdorni spinën pa kapakun e siguresës. Nëse ju humbet kapaku i siguresës, ju lutemi kontaktoni me pikën më të afër të servisit Sony.

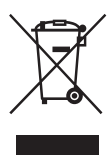

### **Hedhja e pajisjeve të vjetra elektrike dhe elektronike (e aplikueshme në Bashkimin Evropian dhe vendet e tjera evropiane me sistem grumbullimi të diferencuar)**

Ky simbol mbi produkt ose mbi paketimin e tij tregon se ky produkt nuk duhet të trajtohet si mbeturinë shtëpiake. Përkundrazi, do të dorëzohet pranë pikës përkatëse të grumbullimit për riciklimin e pajisjeve elektrike dhe elektronike. Duke u siguruar që ky produkt të hidhet siç duhet, ju ndihmoni në parandalimin e pasojave të mundshme negative për mjedisin dhe shëndetin, që në rast të kundërt do të shkaktoheshin nga trajtimi i papërshtatshëm i mbetjeve të këtij produkti. Riciklimi i materialeve do të ndihmojë në ruajtjen e burimeve natyrore. Për më shumë informacion të detajuar mbi riciklimin e këtij produkti, ju lutemi kontaktoni me bashkinë tuaj, shërbimin e grumbullimit të mbeturinave shtëpiake ose dyqanin ku keni blerë produktin.

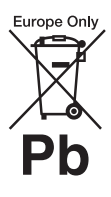

**Hedhja e baterive të përdorura (e aplikueshme në Bashkimin Evropian dhe vendet e tjera evropiane me sisteme të diferencuara grumbullimi)**

Ky simbol mbi bateri ose mbi paketim tregon se bateria e dhënë me këtë produkt nuk duhet të trajtohet si mbeturinë shtëpiake.

Në disa bateri, ky simbol mund të përdoret i kombinuar me një simbol kimik. Simbolet kimike për zhivën (Hg) ose plumbin (Pb) shtohen nëse bateria përmban më shumë se 0,0005% zhivë ose 0,004% plumb.

Duke u siguruar që këto bateri të hidhen siç duhet, ju ndihmoni në parandalimin e pasojave të mundshme negative për mjedisin dhe shëndetin që në rast të kundërt do të shkaktoheshin nga trajtimi i papërshtatshëm i mbetjeve të kësaj baterie. Riciklimi i materialeve do të ndihmojë në ruajtjen e burimeve natyrore.

Në rast produktesh të cilat për arsye sigurie, rendimenti apo integriteti të dhënash kërkojnë lidhje të qëndrueshme me një bateri të inkorporuar, kjo bateri duhet të zëvendësohet vetëm nga personel i kualifikuar shërbimi. Për të siguruar trajtimin e duhur të baterisë, dorëzojeni produktin në fund të periudhës së funksionimit të tij pranë pikës përkatëse të grumbullimit për riciklimin e pajisjeve elektrike dhe elektronike.

Për të gjitha bateritë e tjera, ju lutemi shihni pjesën që flet mbi heqjen e sigurt të baterisë nga produkti. Dorëzojeni baterinë pranë pikës përkatëse të grumbullimit për riciklimin e baterive të përdorura.

Për më shumë informacion të detajuar mbi riciklimin e këtij produkti ose baterie, ju lutemi kontaktoni me bashkinë tuaj, shërbimin e grumbullimit të mbeturinave shtëpiake ose dyqanin ku keni blerë produktin.

#### **Për klientët në shtetet evropiane**

Ky produkt është prodhuar nga ose për llogari të Sony Corporation, 1-7-1 Konan Minato-ku Tokyo, 108-0075 Japoni. Pyetjet në lidhje me pajtueshmërinë e produktit sipas legjislacionit të Bashkimit Evropian do t'i adresohen përfaqësuesit të autorizuar, Sony Deutschland GmbH, Hedelfinger Strasse 61, 70327 Stuttgart, Gjermani. Për çdo çështje shërbimi ose garancie, drejtojuni adresave që jepen në dokumentet e posaçme të shërbimit ose të garancisë.

#### **Masat paraprake**

- Kjo njësi punon me 220 V 240 V AC, 50/60 Hz. Kontrolloni që tensioni i përdorimit të njësisë të jetë identik me furnizimin vendas me energji.
- Instalojeni këtë njësi në mënyrë që kablloja e rrjetit elektrik të mund të shkëputet nga priza e murit menjëherë në rast problemi.

## <span id="page-2-0"></span>**Masat paraprake**

Kjo pajisje është testuar dhe është gjendur konform limiteve të përcaktuara në Direktivën EMC për përdorimin e një kablloje lidhëse më të shkurtër se 3 metra.

#### **Mbi vendosjen**

- Vendoseni luajtësin në një vend me ajrosje të përshtatshme për të parandaluar grumbullimin e nxehtësisë te luajtësi.
- Për të zvogëluar rrezikun e zjarrit, mos e mbuloni hapësirën e ajrimit të pajisjes me gazeta, mbulesa tavoline, perde etj.
- Mos e ekspozoni pajisjen ndaj burimeve me flakë të zbuluar (për shembull qirinj të ndezur).
- Mos e instaloni këtë luajtës në një hapësirë të kufizuar, si në një raft librash ose në një njësi të ngjashme.
- Mos e vendosni luajtësin jashtë, në automjete, në anije ose në mjete të tjera.
- <span id="page-2-1"></span>• Nëse luajtësi sillet direkt nga një vend i ftohtë në një vend të ngrohtë, ose vendoset në një dhomë shumë të lagësht, lagështira mund të kondensohet mbi lentet jashtë luajtësit. Nëse ndodh kjo, luajtësi mund të mos punojë siç duhet. Në këtë rast, hiqni diskun dhe lëreni luajtësin të ndezur për rreth gjysmë ore derisa të avullojë lagështira.
- Mos e instaloni luajtësin në një pozicion të pjerrët. Ai është projektuar që të përdoret vetëm në pozicion horizontal.
- Mos vendosni objekte metalike përpara panelit të përparmë. Kjo mund të kufizojë marrjen e valëve të radios.
- Mos e vendosni luajtësin në një vend ku janë në përdorim pajisje mjekësore. Kjo mund të shkaktojë keqfunksionim të instrumenteve mjekësore.
- Nëse përdorni një stimulator kardiak ose pajisje tjetër mjekësore, konsultohuni me mjekun ose prodhuesin e pajisjes mjekësore përpara se të përdorni funksionin LAN me valë.
- Ky luajtës duhet të instalohet dhe përdoret me një distancë minimale prej të paktën 20 cm ose më shumë mes luajtësit dhe trupit të personit (duke përjashtuar ekstremet trupore: duart dhe kyçet e tyre, këmbët dhe kyçet e tyre).
- Mos vendosni objekte të rënda ose të paqëndrueshme mbi luajtës.
- Mos vendosni objekte të tjera përveç disqeve në sirtarin e diskut. Kjo mund të shkaktojë dëmtime te luajtësi ose objekti.
- Kur zhvendosni luajtësin, nxirrni diskun që mund të ketë brenda në sirtarin e diskut. Nëse nuk e bëni këtë, disku mund të dëmtohet.
- Shkëputni kordonin e rrymës së drejtpërdrejtë (rrjetit elektrik) dhe kabllo të tjera nga luajtësi kur e zhvendosni luajtësin.

### **Mbi burimet e rrymës**

- Luajtësi nuk shkëputet nga burimi i rrymës së drejtpërdrejtë (rrjetit elektrik) për sa kohë që është e lidhur me prizën e murit, edhe nëse luajtësi vetë është i fikur.
- Nëse nuk do ta përdorni luajtësin për një kohë të gjatë, shkëputeni luajtësin nga priza e murit. Për të shkëputur kordonin e rrymës së drejtpërdrejtë (rrjetit elektrik), kapeni te vetë priza; mos tërhiqni asnjëherë kordonin.
- Ndiqni pikat e mëposhtme për të parandaluar dëmtimin e kordonit të rrymës së drejtpërdrejtë (rrjetit elektrik). Mos përdorni kordonin e rrymës së drejtpërdrejtë (rrjetit elektrik) nëse është i dëmtuar, duke qenë se kjo mund të rezultojë në goditje elektrike ose zjarr.
- Mos e përthyeni kordonin e rrymës së drejtpërdrejtë (rrjetit elektrik) mes luajtësit dhe murit, raftit, etj.
- Mos vendosni objekte të rënda mbi kordonin e rrymës së drejtpërdrejtë (rrjetit elektrik) dhe mos ushtroni forcë mbi vetë kordonin e rrymës së drejtpërdrejtë (rrjetit elektrik).

### **Mbi rregullimin e volumit**

Mos e ngrini volumin ndërkohë që dëgjoni një pjesë me hyrje në nivele shumë të ulëta ose pa sinjale audio. Veshët tuaj dhe altoparlantët mund të dëmtohen kur niveli i zërit arrin nivel maksimal të lartë.

### **Mbi pastrimin**

Pastroni kabinetin, panelin dhe kontrollet me një copë të butë. Mos përdorni asnjë lloj pastruesi abraziv, tela fërkimi ose tretës si alkooli ose benzina.

### **Mbi pastrimin e disqeve, pastruesit e disqeve/lenteve**

Mos përdorni disqe pastruese ose pastrues disqesh/lentesh (duke përfshirë llojet e lëngshme ose me spërkatje). Këto mund të shkaktojnë keqfunksionim të aparaturës.

### **Mbi zëvendësimin e pjesëve**

Në rast se ky luajtës riparohet, pjesët e riparuara mund të mblidhen për ripërdorim ose për riciklim.

### **Lidhja me folenë HDMI OUT**

Ndiqni pikat e mëposhtme duke qenë se trajtimi i pasaktë mund të dëmtojë folenë dhe konektorin HDMI OUT.

• Vendosni saktë me kujdes folenë HDMI OUT në pjesën e pasme të luajtësit dhe konektorin HDMI duke kontrolluar format e tyre. Sigurohuni që konektori të mos jetë me kokë poshtë ose i përthyer.

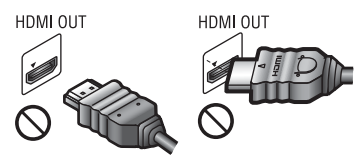

• Sigurohuni të shkëputni kabllon HDMI kur zhvendosni luajtësin.

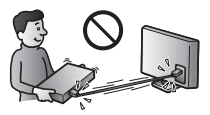

• Mbajeni drejt konektorin HDMI kur lidhni ose shkëputni kabllon HDMI. Konektorin HDMI mos e përthyeni dhe as mos e fusni me forcë në folenë HDMI OUT.

#### **Për shikimin e pamjeve video 3D**

Disa persona mund të vuajnë nga shqetësime (si p.sh. lodhje sysh, dobësi ose marrje mendsh) gjatë shikimit të pamjeve 3D. Sony rekomandon që të gjithë shikuesit të bëjnë pushime të rregullta kur shikojnë pamje 3D. Kohëzgjatja dhe frekuenca e pushimeve të nevojshme do të variojë nga personi në person. Duhet të vendosni vetë si është më mirë. Nëse ju shkaktohen shqetësime, duhet të ndërprisni shikimin e pamjeve 3D derisa të mos keni më shqetësime; nëse mendoni se është e nevojshme konsultohuni me mjekun. Duhet të shihni edhe (i) manualin e përdorimit dhe/ose mesazhin e kujdesit të ndonjë pajisjeje tjetër që përdoret me këtë produkt, ose përmbajtjen e Blu-ray Disc që luhet me këtë produkt, si dhe (ii) faqen tonë të internetit\* për informacionin më të fundit. Shikimi i fëmijëve të vegjël (sidomos i atyre nën gjashtë vjeç) është ende në zhvillim e sipër. Konsultohuni me mjekun (pediatrin ose okulistin) përpara se të lejoni fëmijët e vegjël të shohin pamje video 3D. Të rriturit duhet të mbikëqyrin fëmijët e vegjël për të siguruar që ndjekin rekomandimet e renditura më lart.

**\* Për klientët në shtetet evropiane** http://www.sony-europe.com/myproduct/

### **SHËNIM I RËNDËSISHËM**

Kujdes: Ky luajtës është në gjendje të mbajë për një kohë të pacaktuar në ekranin e televizorit një foto ose një imazh të palëvizshëm video. Nëse lini të shfaqet në televizor foton ose imazhin e palëvizshëm video për një periudhë të tejzgjatur kohore, rrezikoni dëmtimin e përhershëm të ekranit të televizorit tuaj. Të prekshëm nga kjo janë televizorët me ekran plazmë dhe televizorët me ekran me projeksion.

Nëse keni pyetje ose probleme në lidhje me luajtësin tuaj, ju lutemi kontaktoni shitësin më të afërt të Sony.

#### **Mbrojtja kundër kopjimit**

Ju lutemi kini parasysh sistemet e përparuara të mbrojtjes së përmbajtjes që përdoren në mjetet e përdorimit të Blu-ray Disc™ dhe DVD. Këto sisteme të quajtura AACS (Advanced Access Content System), në shqip sistem i përmbajtjes së përparuar të aksesit, dhe CSS (Content Scramble System) në shqip sistem i kodimit të përmbajtjes, mund të përmbajnë disa kufizime për riprodhimin, daljen analoge dhe veçori të tjera të ngjashme. Përdorimi i këtij produkti dhe kufizimet e vendosura mund të variojnë në varësi të datës së blerjes, duke qenë se bordi drejtues i AACS mund të miratojë ose ndryshojë rregulloret e veta të kufizimeve pas datës së blerjes.

#### <span id="page-4-0"></span>**Njoftim nga Cinavia**

Ky produkt përdor teknologji Cinavia për të kufizuar përdorimin e kopjeve të paautorizuara të disa filmave e videove komerciale dhe kolonave të tyre zanore. Kur diktohet përdorimi i ndaluar i një kopjeje të paautorizuar, do të shfaqet një mesazh dhe riprodhimi ose kopjimi do të ndërpritet.

Më shumë informacion mbi teknologjinë Cinavia jepet në Qendrën Online të Cinavia për Konsumatorët në faqen http://www.cinavia.com. Për të kërkuar

informacion shtesë mbi Cinavia përmes postës së thjeshtë, dërgoni një kartolinë me adresën tuaj të postës në adresën: Cinavia Consumer Information Center, P.O. Box 86851, San Diego, CA, 92138, USA.

### **E drejta e autorit dhe markat tregtare**

- "AVCHD" dhe logoja "AVCHD 3D/ Progressive" janë marka tregtare të Panasonic Corporation dhe Sony Corporation.
- Java është markë tregtare e Oracle dhe/ose filialeve të saj.
- $\cdot\cdot\cdot$  "XMB", dhe "xross media bar" janë marka tregtare të Sony Corporation dhe Sony Computer Entertainment Inc.
- Prodhuar me licencë nga Dolby Laboratories. Dolby, Pro Logic dhe simboli me dy "D" janë marka tregtare të Dolby Laboratories.
- Prodhuar me licencë nën patentat e SH.B.A.-së numër: 5 956 674; 5 974 380; 6 226 616; 6 487 535; 7 212 872; 7 333 929; 7 392 195; 7 272 567 dhe patenta të tjera të SH.B.A.-së dhe botërore të marra dhe në pritje. DTS-HD, Simboli dhe DTS-HD e Simboli bashkë janë marka të regjistruara tregtare dhe DTS-HD Master Audio është markë tregtare e DTS, Inc. Produkti përfshin dhe softuerin. © DTS, Inc. Të gjitha të drejtat e rezervuara.
- Termat  $\mathrm{HDMI}^{\circledR}$  dhe  $\mathrm{HDMI}$ High-Definition Multimedia Interface, si dhe logoja HDMI janë marka tregtare ose marka tregtare të regjistruara të HDMI Licensing LLC në Shtetet e Bashkuara dhe vende të tjera.
- Blu-ray Disc™, Blu-ray™, Blu-ray 3D™, BD-Live™, BONUSVIEW™, dhe logot janë marka tregtare të Blu-ray Disc Association.
- "DVD Logo" është markë tregtare e DVD Format/Logo Licensing Corporation.
- Logot "DVD+RW", "DVD-RW", "DVD+R", "DVD-R", "DVD VIDEO" dhe "CD" janë marka tregtare.
- "BRAVIA" është markë tregtare e Sony Corporation.
- Patentat dhe teknologjia koduese audio MPEG Layer-3 janë të licencuara nga Fraunhofer IIS dhe Thomson.
- Ky produkt përmban teknologji me pronësi të regjistruar me licencë nga Verance Corporation dhe mbrohet nga patenta e SH.B.A.-së 7 369 677 dhe patenta të tjera të SH.B.A.-së dhe botërore të marra dhe në pritje, si dhe të drejta autori dhe mbrojtje e sekretit tregtar për disa aspekte të kësaj teknologjie. Cinavia është markë tregtare e Verance Corporation. Të drejtat e autorit 2004-2010 Verance Corporation. Të gjitha të drejtat të rezervuara nga Verance. Zbërthimi ose çmontimi për qëllime dublikimi është i ndaluar.
- Windows Media është markë tregtare ose markë tregtare e regjistruar e Microsoft Corporation në Shtetet e Bashkuara dhe/ose vende të tjera. Ky produkt përmban teknologji që janë subjekt i disa të drejtave të pronësisë intelektuale të Microsoft. Ndalohet përdorimi ose shpërndarja e kësaj teknologjie jashtë këtij produkti pa licencën/ licencat përkatëse nga Microsoft. Zotëruesit e përmbajtjes përdorin teknologji Microsoft PlayReady™ për aksesimin e përmbajtjes për të mbrojtur pronën e tyre intelektuale, duke përfshirë përmbajtjen e mbrojtur me të drejta autori. Kjo pajisje përdor teknologji PlayReady për të aksesuar përmbajtjen e mbrojtur me PlayReady dhe/ ose përmbajtjen e mbrojtur me WMDRM. Nëse pajisja nuk arrin të imponojë siç duhet kufizimet mbi përdorimin e përmbajtjes, zotëruesit e përmbajtjes mund të kërkojnë nga Microsoft që të anulojë mundësinë e pajisjes për të përdorur përmbajtje të mbrojtur me PlayReady. Anulimi nuk duhet të ndikojë në përmbajtjet e pambrojtura ose përmbajtje të mbrojtura nga teknologji të tjera për aksesimin e përmbajtjes. Zotëruesit e përmbajtjes mund t'ju kërkojnë të përditësoni PlayReady për të pasur akses në përmbajtjen e tyre. Nëse nuk pranoni të përditësoni, nuk do të jeni në gjendje të keni akses në përmbajtjen që kërkon përditësimin.
- Teknologjia e njohjes së muzikës dhe videos dhe të dhënave përkatëse ofrohet nga Gracenote®. Gracenote është standard i industrisë në teknologjinë e njohjes së

muzikës dhe përçimit të përmbajtjes së lidhur me to. Për më shumë informacion, vizitoni www.gracenote.com. CD, DVD, Blu-ray Disc dhe të dhënat e lidhura muzikore dhe video nga Gracenote, Inc., të drejtat e autorit © 2000 deri më sot Gracenote. Softueri Gracenote, të drejtat e autorit ©2000 deri më sot Gracenote. Një ose më shumë patenta të zotëruara nga Gracenote i aplikohen këtij produkti dhe shërbimi. Shihni faqen e internetit të Gracenote për një listë të pjesshme të patentave të aplikueshme Gracenote. Gracenote, CDDB, MusicID, MediaVOCS, logoja Gracenote dhe lloji i logos, si dhe logoja "Powered by Gracenote" janë marka tregtare ose marka tregtare të regjistruara të Gracenote në Shtetet e Bashkuara dhe/ose vende të tjera.

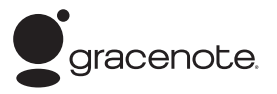

- Wi-Fi®,Wi-Fi Protected Access® dhe Wi-Fi-Alliance<sup>®</sup> janë marka të regjistruara të Wi-Fi Alliance.
- Wi-Fi CERTIFIED™, WPA™, WPA2™ dhe Wi-Fi Protected Setup™ janë marka të regjistruara të Wi-Fi Alliance.
- Logoja Wi-Fi CERTIFIED Logo është shenjë certifikimi e Wi-Fi Alliance.
- Shenja Wi-Fi Protected Setup është shenjë e Wi-Fi Alliance.
- DLNA®, logoja DLNA dhe DLNA CERTIFIED™ janë marka tregtare, marka shërbimi ose marka certifikimi të Digital Living Network Alliance.
- SDK për pajisje Opera® nga Opera Software ASA. Të drejtat e autorit 2002–2012 Opera Software ASA. Të gjitha të drejtat të rezervuara.

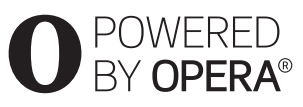

• Të gjitha markat e tjera tregtare janë marka të zotëruesve të tyre përkatës.

• Emrat e sistemeve dhe produkteve të tjera janë në përgjithësi marka tregtare ose marka tregtare të regjistruara të prodhuesve. Markat ™ dhe ® nuk tregohen në këtë dokument.

### **Marrëveshja e Licencës së Përdoruesit e Gracenote®**

Ky aplikacion ose pajisje përmban softuer nga Gracenote, Inc. nga Emeryville, California ("Gracenote"). Softueri nga Gracenote ("Softueri i Gracenote") mundëson që ky aplikacion të kryejë identifikimin e diskut dhe/ose skedarit dhe të marrë informacion që lidhet me muzikën, duke përfshirë informacionin mbi emrin, artistin, pjesën dhe titullin ("Të dhënat e Gracenote") nga serverët online ose databazat e inkorporuara (në mënyrë kolektive të referuar si "Serverët e Gracenote") dhe të kryejë funksione të tjera. Ju mund të përdorni Të dhënat e Gracenote vetëm përmes funksioneve për përdorim nga Përdoruesi të këtij aplikacioni ose pajisjeje.

Ju bini dakord se do të përdorni Të dhënat e Gracenote, Softuerin e Gracenote dhe Serverët e Gracenote vetëm për përdorimin tuaj personal jotregtar. Ju bini dakord të mos caktoni, kopjoni, transferoni ose transmetoni Softuerin e Gracenote ose çdo Të dhënë të Gracenote te një palë e tretë. JU BINI DAKORD TË MOS PËRDORNI OSE SHFRYTËZONI TË DHËNAT E GRACENOTE, SOFTUERIN E GRACENOTE OSE SERVERËT E GRACENOTE PËRVEÇSE SIÇ LEJOHET SHPREHIMISHT KËTU.

Ju bini dakord se licenca juaj joekskluzive për të përdorur Të dhënat e Gracenote, Softuerin e Gracenote dhe Serverët e Gracenote do të ndërpritet në rast se shkelni këto kufizime. Nëse licenca juaj ndërpritet, ju bini dakord të ndërprisni çdo përdorim të Të dhënave të Gracenote, Softuerit të Gracenote dhe Serverëve të Gracenote. Gracenote rezervon të gjitha të drejtat për Të dhënave e Gracenote, Softuerin e Gracenote dhe Serverët e Gracenote, duke përfshirë të gjitha të drejtat e pronësisë. Në asnjë rrethanë nuk

do të bëhet përgjegjëse Gracenote për ndonjë pagesë ndaj jush për informacione që ju jepni. Ju bini dakord që Gracenote, Inc. mund të imponojë të drejtat e veta sipas kësaj Marrëveshjeje kundër jush direkt në emër të vet.

Shërbimi i Gracenote kërkon një identifikues unik për të gjurmuar pyetje për qëllime statistikore. Qëllimi i identifikuesit numerik të caktuar në mënyrë të rastësishme bëhet për t'i lejuar shërbimit të Gracenote të numërojë pyetjet pa ditur asgjë mbi identitetin tuaj. Për më shumë informacion, shihni faqen e internetit për Politikën e Privatësisë së Gracenote për shërbimin e Gracenote.

Softueri i Gracenote-it dhe çdo artikull i Të dhënave të Gracenote-it ju licencohet "SIÇ ËSHTË". Gracenote nuk jep deklarim apo garanci, të shprehur ose të nënkuptuar, në lidhje me saktësinë e Të dhënave të Gracenote-it nga Serverët e Gracenote-it. Gracenote rezervon të drejtën të fshijë të dhëna nga Serverët Gracenote ose të ndryshojë kategoritë e të dhënave për çfarëdo shkak që Gracenote e gjykon të mjaftueshëm. Nuk jepet asnjë garanci se Softueri i Gracenote ose Serverët e Gracenote janë pa gabime ose se funksionimi i Softuerit të Gracenote ose Serverëve të Gracenote do të jetë i pandërprerë. Gracenote nuk është e detyruar t'ju japë lloje të dhënash shtesë ose të përmirësuara ose kategori që Gracenote mund t'i japë në të ardhmen dhe është e lirë të ndërpresë shërbimet e saj në çdo kohë.

GRACENOTE HEQ DORË NGA ÇDO GARANCI TË SHPREHUR OSE TË NËNKUPTUAR, DUKE PËRFSHIRË, POR PA U KUFIZUAR ME, GARANCITË E NËNKUPTUARA TË TREGTUESHMËRISË, PËRSHTATSHMËRINË PËR NJË QËLLIM TË CAKTUAR, TITULL DHE MOS-SHKELJE. GRACENOTE NUK GARANTON REZULTATET QË DO TË PËRFTOHEN NGA PËRDORIMI NGA ANA JUAJ I SOFTUERIT TË GRACENOTE OSE ÇDO SERVERI TË GRACENOTE. GRACENOTE NUK DO TË JETË PËRGJEGJËSE NË ASNJË RAST PËR ASNJË DËMTIM PASUES OSE AKSIDENTAL OSE PËR ASNJË FITIM TË HUMBUR APO TË ARDHURA TË HUMBURA. © Gracenote, Inc. 2009

# **Përmbajtja**

- [2 PARALAJMËRIM](#page-1-0)
- [3 Masat paraprake](#page-2-0)

### **[Fillimi](#page-9-0)**

- [10 Udhëzuesi i pjesëve dhe i komandave](#page-9-1)
- [14 Hapi 1: Aksesorët e dhënë](#page-13-0)
- [14 Hapi 2: Lidhja e luajtësit](#page-13-1)
- [16 Hapi 3: Përgatitja për lidhjen me rrjetin](#page-15-0)
- [17 Hapi 4: Konfigurimi i lehtë](#page-16-0)

### **[Riprodhimi](#page-17-0)**

- [18 Luajtja e një disku](#page-17-1)
- 20 Luajtia nga një pajisje USB
- [20 Luajtja përmes një rrjeti](#page-19-1)
- [22 Opsionet e disponueshme](#page-21-0)

### **[Interneti](#page-24-0)**

[25 Shfletimi i faqeve të internetit](#page-24-1)

### **[Cilësimet dhe përshtatjet](#page-26-0)**

- [27 Përdorimi i ekraneve të cilësimeve](#page-26-1)
- [27 \[Network Update\] \(Përditësimi i rrjetit\)](#page-26-2)
- [27 \[Screen Settings\] \(Cilësimet e ekranit\)](#page-26-3)
- 29 **[Audio Settings] (Cilësimet audio)**
- [30 \[BD/DVD Viewing Settings\] \(Cilësimet e shikimit të BD/DVD\)](#page-29-0)
- [30 \[Parental Control Settings\] \(Cilësimet e kontrollit prindëror\)](#page-29-1)
- [31 \[Music Settings\] \(Cilësimet e muzikës\)](#page-30-0)
- [31 \[System Settings\] \(Cilësimet e sistemit\)](#page-30-1)
- [32 \[Network Settings\] \(Cilësimet e rrjetit\)](#page-31-0)
- [34 \[Easy Network Settings\] \(Cilësimet e lehta të rrjetit\)](#page-33-0)
- [34 \[Resetting\] \(Rivendosja\)](#page-33-1)

## **[Informacioni shtesë](#page-34-0)**

- [35 Zgjidhja e problemeve](#page-34-1)
- [40 Specifikimet](#page-39-0)

### <span id="page-9-0"></span>**Fillimi**

## <span id="page-9-1"></span>**Udhëzuesi i pjesëve dhe i komandave**

## **Paneli i përparmë**

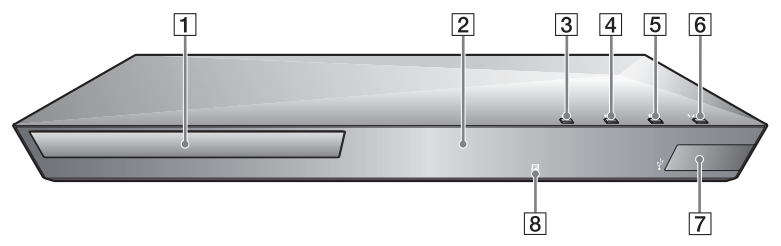

.<br>ت

Butoni  $\blacktriangleright$  ka një pikë të prekshme. Përdoreni pikën e prekshme si referencë kur përdorni luajtësin.

- A **Sirtari i diskut**
- B **Ekrani i panelit të përparmë**
- $\boxed{3} \triangleq$  (hap/mbyll)
- $\boxed{4}$   $\blacktriangleright$  (luaj)
- $\boxed{5}$   $\blacksquare$  (ndal)
- F [**/**1 **(ndezur/në gatishmëri)** Ndez luajtësin ose e cakton në modalitet gatishmërie.
- <span id="page-9-2"></span>G **Foleja (USB)** Lidhni një pajisje USB në këtë fole.

### H **Sensori i telekomandës**

### <span id="page-9-3"></span>**Për të kyçur sirtarin e diskut (Kyçja për fëmijët)**

Sirtarin e diskut mund ta kyçni për të shmangur hapjen aksidentale. Kur është ndezur luajtësi, mbani shtypur butonin N për mbi 10 sekonda, për të kyçur ose shkyçur sirtarin.

## **Paneli i pasmë** $\boxed{1}$  $\boxed{2}$  $\sqrt{3}$  $\overline{4}$ O <u>U</u>  $\textcolor{blue}{\textcolor{blue}{\textbf{\textbf{(}}}}$ A **Foleja DIGITAL OUT (COAXIAL)** C **Terminali LAN (100)** B **Foleja HDMI OUT** D **Foleja (USB)**

<span id="page-10-0"></span>**Fillimi**

## **Telekomanda**

Funksionet e disponueshme të telekomandës ndryshojnë në varësi të diskut ose të situatës.

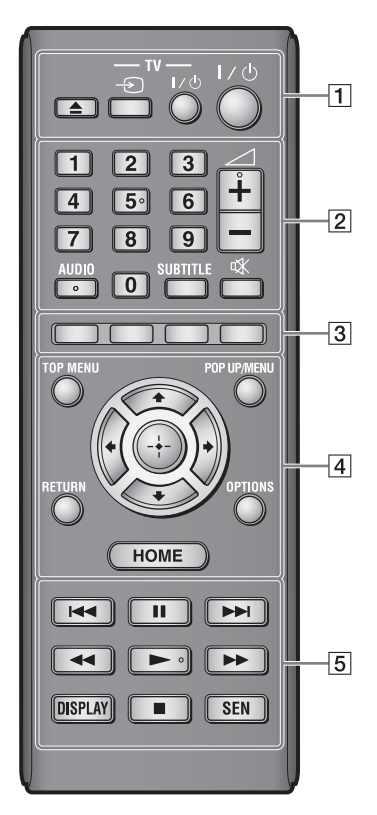

## ٣ö

Butonat Numri 5, AUDIO,  $\angle$  + dhe  $\blacktriangleright$  kanë pikë të prekshme. Përdoreni pikën e prekshme si referencë kur përdorni luajtësin.

## $\boxed{1} \triangleq$  (hap/mbyll)

Hap ose mbyll sirtarin e diskut.

### **-TV-** t **(Zgjedhja e hyrjes TV)**

Ndërron hyrjen midis TV dhe burimeve të tjera.

### **-TV-** [**/**1 **(TV ndezur/në gatishmëri)**

Ndez televizorin ose e cakton në modalitet gatishmërie.

## [**/**1 **(ndezur/në gatishmëri)**

Ndez luajtësin ose e cakton në modalitet gatishmërie.

## B **Butonat e numrave (0 – 9)**

Fut numrat e kapitujve/titujve/ pjesëve etj.

## $\mathbf{A}$

Numrat e pjesëve janë të aplikueshëm vetëm për CD-DA (CD muzikore).

2 **(volumi) +/–** Rregullon volumin e televizorit.

### **AUDIO [\(faqe 30\)](#page-29-2)**

Zgjedh gjuhën audio kur ka shumë të tilla të regjistruara në BD-ROM/ DVD VIDEO.

Zgjedh pjesën audio në CD.

## **SUBTITLE [\(faqe 30\)](#page-29-3)**

Zgjedh gjuhën e titrave kur ka titra shumëgjuhëshe të regjistruara në BD-ROM/DVD VIDEO.

## **(hesht)**

Mbyll përkohësisht zërin.

### C **Butonat me ngjyra (e kuqe/ e gjelbër/e verdhë/blu)**

Tastet e shpejta për funksione ndërvepruese.

## $\boxed{4}$  TOP MENU

Hap ose mbyll menynë kryesore të BD-së ose DVD-së.

### **POP UP/MENU**

Hap ose mbyll menynë kërcyese të BD-ROM ose menynë e DVD-së.

# **Fillimi**

## **OPTIONS [\(faqe 22\)](#page-21-1)**

Shfaq opsionet e disponueshme në ekran.

### **HOME**

Hyn në menynë bazë të luajtësit. Shfaq foton e sfondit kur shtypet në ikonën e kategorisë në menynë bazë.

### **RETURN**

Kthehet në ekranin e mëparshëm.

## **←/↑/↓/→**

Lëviz theksimin për të zgjedhur artikullin e shfaqur.

### **Butoni i qendrës (ENTER)**

Fut artikullin e zgjedhur.

### E .**/**> **(e mëparshme/tjetër)**

Kapërcen në kapitullin, pjesën apo skedarin para/pas.

### X **(pauzë)**

Vendos në pauzë rinis riprodhimin.

### m**/**M **(përshpejtim prapa/ përshpejtim para)**

- Përshpejton prapa/përpara kur shtypet butoni gjatë luajtjes së diskut. Shpejtësia e kërkimit ndryshon çdo herë që shtypni butonin gjatë luajtjes së videos.
- Luan me lëvizje të ngadaltë kur shtypet për mbi një sekondë në modalitet pushimi.
- Luan një kuadër çdo herë që shtypni për pak kohë në modalitet pushimi.

## N **(luaj)**

Nis ose rinis luajtjen.

### **DISPLAY [\(faqe 19\)](#page-18-0)**

Shfaq në ekran informacionin e luajtjes dhe të shfletimit në internet.

### x **(ndal)**

Ndalon riprodhimin dhe ruan në kujtesë pikën e ndalimit (pikën e rifillimit).

Pika e rifillimit për një titull/këngë është pika e fundit që keni luajtur ose foton e fundit për një dosje fotosh.

### **SEN [\(faqe 20\)](#page-19-2)**

Hyn në shërbimin e internetit të "Sony Entertainment Network™".

## **Shfaqja e menysë bazë**

Menyja bazë shfaqet kur shtypni HOME. Zgjidhni një kategori me anë të  $\leftarrow$ / $\rightarrow$ . Zgjidhni një artikull me anë të  $\biguparrow/\biguparrow$  dhe shtypni ENTER.

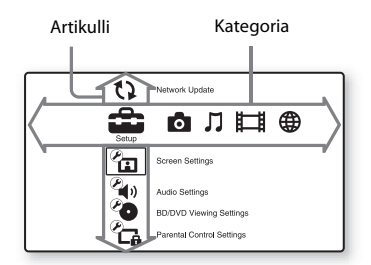

- [Setup] (Konfigurimi): Rregullon cilësimet e luajtësit.
- **[**Photo] (Foto): Shfaq foto.
- [Music] (Muzika): Luan muzikë.
- [Video]: Luan video.
- [Network] (Rrjeti): Shfaq artikuj nga rrjeti.

## <span id="page-13-3"></span><span id="page-13-0"></span>**Hapi 1: Aksesorët e dhënë**

Kontrolloni nëse i keni artikujt e mëposhtëm:

- Telekomanda (1)
- Bateri R6 (përmasa AA) (2)

## <span id="page-13-2"></span><span id="page-13-1"></span>**Hapi 2: Lidhja e luajtësit**

Mos e vendosni kordonin elektrik në prizë pa bërë më parë lidhjet e tjera.

## **Lidhja me televizorin**

Lidheni luajtësin me televizorin tuaj duke përdorur një kabllo HDMI me shpejtësi të lartë.

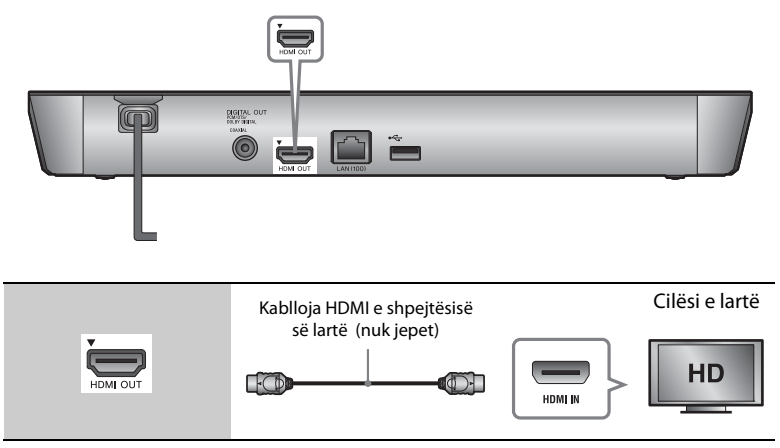

## $\mathbf{G}$

Mos e lidhni luajtësin nëpërmjet aparatit të videos. Sinjalet video nga aparatet e videos mund të ndikohen nga sistemet e mbrojtjes së të drejtave të autorit që shkaktojnë deformimin e figurës televizive.

## **Lidhja me amplifikatorin tuaj AV (marrësin)**

Zgjidhni një nga mënyrat e mëposhtme të lidhjes sipas foleve të hyrjes në amplifikatorin AV (marrës). Kur zgjidhni @ ose **@**, bëni konfigurimet e nevojshme në [Audio Settings] (Cilësimet audio) [\(faqe 29\)](#page-28-2).

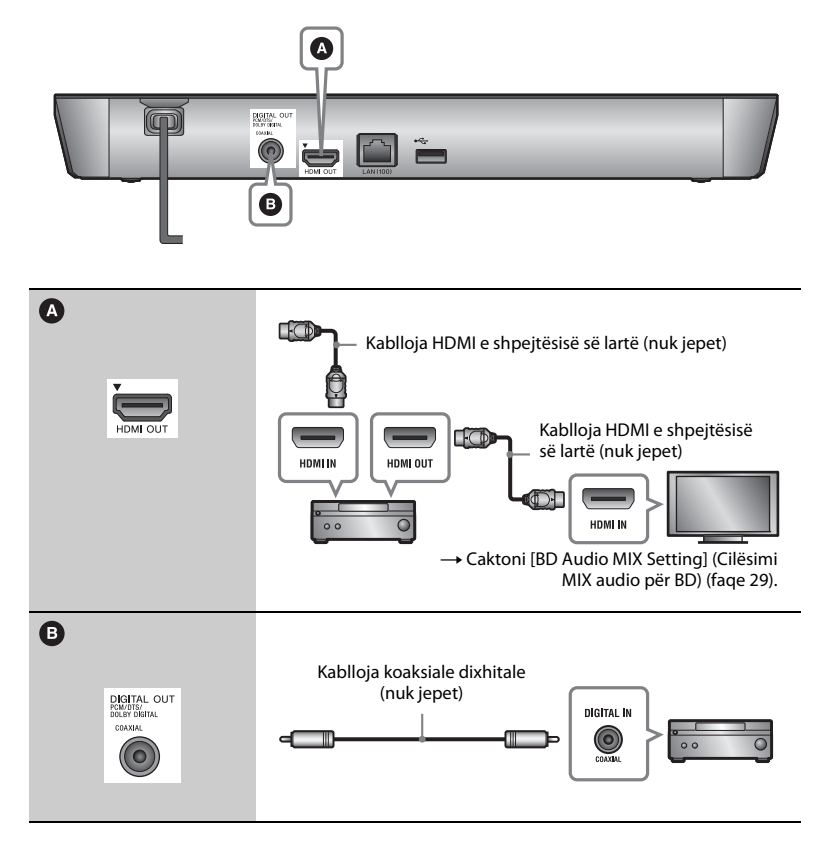

## <span id="page-15-1"></span><span id="page-15-0"></span>**Hapi 3: Përgatitja për lidhjen me rrjetin**

Nëse nuk do ta lidhni luajtësin me rrjetin, vijoni me ["Hapi 4: Konfigurimi i](#page-16-0)  [lehtë" \(faqe 17\)](#page-16-0) .

## **Konfigurimi me tela**

Përdorni kabllo LAN për t'u lidhur me terminalin LAN (100) në luajtës.

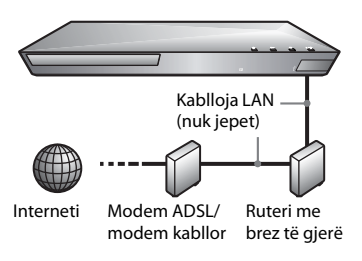

## ٠ö

Rekomandohet përdorimi i kabllove të veshura (kabllo LAN), të drejta ose të gërshetuara.

## **Konfigurimi USB me valë (vetëm BDP-S4100)**

Fikeni luajtësin dhe më pas lidheni Adaptuesi USB me valë i LAN-it (UWA-BR100 (nuk jepet)) në folenë USB në pjesën e pasme të luajtësit.

## $\mathbf{A}$

- Adaptuesi USB me valë i LAN-it mund të mos disponohet në disa rajone/shtete.
- Ndjeshmëria në marrje ndryshon në varësi të mjedisit. Nëse është e nevojshme përdorni kabllon e dhënë zgjatuese me përshtatësin USB me valë të LAN-it.

Adaptuesi USB me valë i LAN-it

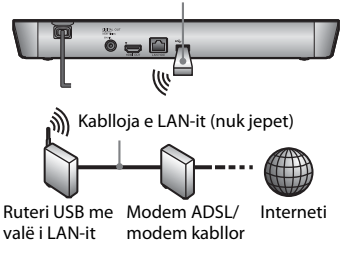

## **Konfigurimi me valë (vetëm BDP-S5100)**

Përdorni LAN-in me valë që është i integruar në luajtës.

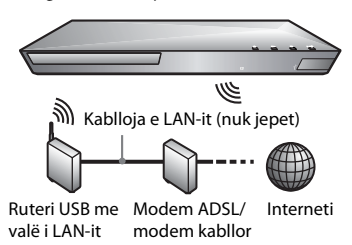

# **Fillimi**

## <span id="page-16-0"></span>**Hapi 4: Konfigurimi i lehtë**

### **Kur ndizet për herë të parë**

Prisni për pak çaste përpara se luajtësi të ndizet dhe të fillojë [Easy Initial Settings] (Cilësimet e lehta fillestare).

**1 Futni dy bateri R6 (madhësi AA) sipas poleve ⊕ dhe ⊖ të baterive dhe shenjave brenda folesë së baterive.**

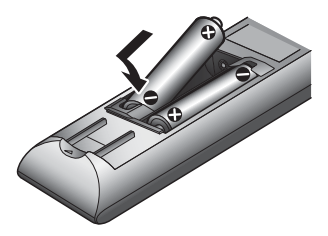

**2 Vendoseni luajtësin në prizë.**

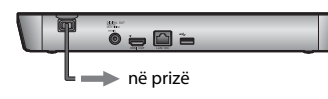

**3 Shtypni** [**/**1 **për të ndezur luajtësin.**

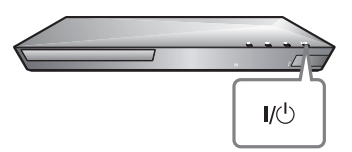

- **4 Ndizni televizorin dhe caktoni zgjedhësin e hyrjes në televizor. Kjo do të nxjerrë sinjalin nga luajtësi në ekranin e televizorit.**
- **5 Kryeni [Easy Initial Settings] (Cilësimet e lehta fillestare).** Ndiqni udhëzimet në ekran për të konfigurimin bazë me anë të  $\leftarrow/\uparrow/\downarrow$ / $\rightarrow$  dhe ENTER në telekomandë.

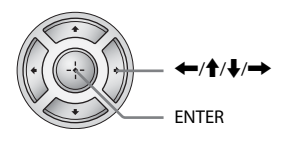

## $\mathbf{A}$

Kur të përfundojë [Easy Initial Settings] (Cilësimet e lehta fillestare) zgjidhni [Easy Network Settings] (Cilësimet e lehta të rrjetit) për të përdorur funksionet e rrjetit të luajtësit.

## <span id="page-17-0"></span>**Riprodhimi**

## <span id="page-17-1"></span>**Luajtja e një disku**

Për disqet që mund të luhen shihni [faqe 40](#page-39-1).

- **1 Ndryshoni përzgjedhësin e hyrjes në televizor që të dalë sinjali i luajtësit në ekran.**
- **2 Shtypni** Z **dhe vendosni diskun në sirtar.**

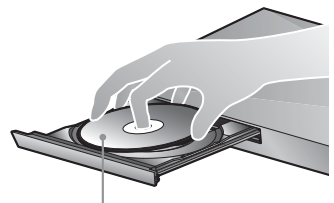

Ana e lexueshme poshtë

### **3** Shtypni ▲ për të mbyllur sirtarin **e diskut.**

Riprodhimi fillon. Nëse luajtja nuk fillon automatikisht, zgjidhni o në kategorinë [Uideo], [Music] (Muzika), ose [Photo] (Foto) dhe shtypni ENTER.

## **Duke parë BONUSVIEW/BD-LIVE**

Disa BD-ROM me logon "BD-LIVE"\* kanë përmbajtje bonus dhe të dhëna të tjera që mund të shkarkohen sipas dëshirës.

 $*$  BD $_{LIVE}$ 

**1 Lidhni një memorie USB me folenë USB në pjesën e pasme të luajtësit [\(faqe 11\)](#page-10-0).** Përdorni memorie USB 1 GB e lart për ruajtje lokale.

### **2 Përgatituni për BD-LIVE (vetëm BD-LIVE).**

- Lidheni luajtësin në një rrjet [\(faqe 16\).](#page-15-1)
- Caktoni [BD Internet Connection] (Lidhja BD me internetin) në konfigurimin [BD/DVD Viewing Settings] (Cilësimet e shikimit të BD/DVD) në [Allow] (Lejo) [\(faqe 30\).](#page-29-4)

### **3 Vendosni një BD-ROM me BONUSVIEW/ BD-LIVE.**

Mënyra e përdorimit ndryshon në varësi të diskut. Referojuni manualit të udhëzimeve të dhënë me diskun.

## ٣ö

Për të fshirë të dhënat në memorien USB, zgjidhni [Delete BD Data] (Fshi të dhënat BD) te kategoria [Video] dhe shtypni ENTER. Të gjitha të dhënat e ruajtura në dosjen buda do të fshihen.

Ju mund të shijoni disqe Blu-ray 3D me logon "Blu-ray 3D"\*.

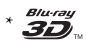

- **1 Përgatiteni për luajtjen e diskut Blu-ray 3D.**
	- Lidheni luajtësin me pajisjet tuaja të përshtatshme me 3D duke përdorur një kabllo HDMI me shpejtësi të lartë.
	- Caktoni [3D Output Setting] dhe [TV Screen Size Setting for 3D] (Cilësimi i përmasës së ekranit të televizorit për 3D) në konfigurimin e [Screen Settings] (Cilësimet e ekranit) [\(faqe 27\)](#page-26-4).

## **2 Vendosni një disk Blu-ray 3D.**

Mënyra e përdorimit ndryshon në varësi të diskut. Referojuni manualit të udhëzimeve të dhënë me diskun.

## .<br>ت

Referojuni gjithashtu manualeve të udhëzimeve të dhëna me televizorin dhe pajisjen e lidhur.

## **Shijimi i Blu-ray 3D Shfaqja e informacionit të luajtjes**

<span id="page-18-0"></span>Ju mund të shihni informacionin e luajtjes, etj. duke shtypur DISPLAY. Informacioni i shfaqur ndryshon në varësi të llojit të diskut dhe statusit të luajtësit.

Shembull: kur luani një BD-ROM

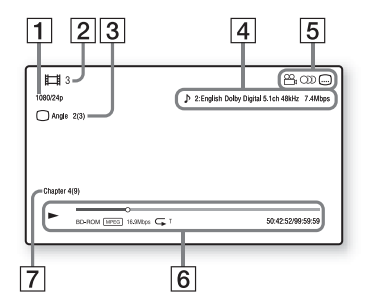

- **1** Rezolucioni i daljes/Frekuenca video
- B Numri ose emri i titullit
- $|3|$  Këndi i zgjedhur aktualisht
- $|4|$  Cilësimi i zgjedhur aktualisht audio
- **5** Funksionet e disponueshme  $(\frac{1}{2}k)$  këndi,  $\odot$  audioja,  $\Box$  titrat)
- $|6|$  Informacioni i riprodhimit Shfaq modalitetin e luajtjes, shiritin e statusit të luajtjes, llojin e diskut, kodekun e videos, shpejtësinë e bitëve, llojin e përsëritjes, kohën e kapërcyer, kohën totale të luajtjes.
- G Numri i kapitullit

## <span id="page-19-0"></span>**Luajtja nga një pajisje USB**

Për ["Llojet e skedarëve që mund të](#page-41-0)  [luhen",](#page-41-0) shihni [faqe 42](#page-41-0).

**1 Lidhni pajisjen USB në folenë USB të luajtësit [\(faqe 10\).](#page-9-2)**

> Referojuni manualit të udhëzimeve të dhënë me pajisjen USB përpara lidhjes.

- **2 Zgjidhni kategorinë [Video], [Music] (Muzika) ose [Photo] (Foto) te menyja kryesore duke përdorur**  $\leftarrow$ **/** $\rightarrow$ **.**
- **3 Zgjidhni [USB device] (Pajisja USB) duke përdorur** M**/**m **dhe shtypni ENTER.**

## <span id="page-19-1"></span>**Luajtja përmes një rrjeti**

## <span id="page-19-2"></span>**Po shijoni Sony Entertainment Network**

Sony Entertainment Network shërben si portëkalim që ju ofron përmbajtjen e zgjedhur nga interneti dhe një shumëllojshmëri argëtimi sipas kërkesës direkt në luajtësin tuaj.

## ٠ö

- Disa përmbajtje interneti kërkojnë regjistrim përmes një kompjuteri përpara se të luhen.
- Disa përmbajtje interneti mund të mos jenë të disponueshme në disa rajone/vende.
- **1 Lidheni luajtësin në një rrjet [\(faqe 16\)](#page-15-1).**
- **2 Shtypni butonin SEN në telekomandë.**
- **3 Zgjidhni një përmbajtje interneti dhe një shumëllojshmëri argëtimi sipas**  kërkesës duke përdorur **←/↑/↓/→ dhe shtypni ENTER.**

### **Paneli i kontrollit për transmetimin video**

Paneli i kontrollit shfaqet kur skedari video fillon të luhet. Artikujt e shfaqur mund të ndryshojnë në varësi të ofruesve të përmbajtjes nga interneti.

Për t'i shfaqur sërish, shtypni DISPLAY.

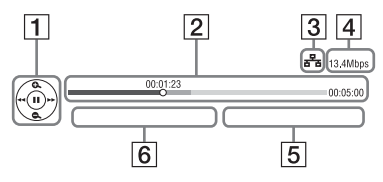

- A Ekrani i kontrollit Shtypni  $\leftarrow/\uparrow/\downarrow/\rightarrow$  ose ENTER për përdorimin e riprodhimit.
- $|2|$  Shiriti i statusit të luajtjes Shiriti i statusit, kursori që tregon pozicionin aktual, koha e luajtjes, kohëzgjatja e skedarit video
- $|3|$  Gjendja e rrjetit tregon fuqinë e sinjalit për lidhjen me valë.  $\frac{1}{2}$  tregon lidhjen me kabllo.
- $|4|$  Shpejtësia e transmetimit të rrjeti
- E Emri i skedarit të videos tjetër
- **6** Emri i skedarit të zgjedhjes së videos aktuale

## **Luajtja e skedarëve në një rrjet shtëpie (DLNA)**

Një produkt i përshtatshëm për DLNA mund të luajë skedarë video/muzikorë/ foto të ruajtura në një produkt tjetër të përshtatshëm për DLNA nëpërmjet një rrjeti.

### **1 Përgatiteni për të përdorur DLNA.**

- Lidheni luajtësin në një rrjet [\(faqe 16\)](#page-15-1).
- Përgatitni produktet e tjera të nevojshme të përshtatshme me DLNA. Referojuni manualit të udhëzimeve të dhënë me produktin.

### **Për të luajtur një skedar nga një server DLNA nëpërmjet kësaj njësie (luajtësi DLNA)**

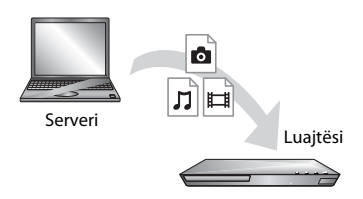

Zgjidhni ikonën e serverit DLNA nga kategoria [ Video], J [Music] (Muzikë), ose [Photo] (Foto) pastaj zgjidhni skedarin që dëshironi të luani.

## **Për të luajtur një skedar nga një server DLNA nëpërmjet një produkti tjetër (renderuesi)**

Kur luani skedarë nga një server DLNA në këtë njësi, mund të përdorni një produkt të përshtatshëm për kontrolluesin DLNA (një telefon, etj.), për të kontrolluar riprodhimin.

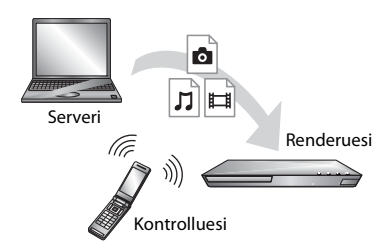

Kontrolloni këtë njësi duke përdorur një kontrollues DLNA. Referojuni manualit të udhëzimeve të dhënë me kontrolluesin DLNA.

## **Luajtja e të njëjtës muzikë në dhoma të ndryshme (PARTY STREAMING)**

Ju mund të luani skedarë muzikorë në luajtës (organizatori i PARTY) njëkohësisht në dhoma të tjera përmes produkteve Sony (i ftuari në PARTY ) që janë të përputhshëm me DLNA dhe funksionin PARTY STREAMING, ose anasjelltas.

## **1 Përgatiteni për PARTY STREAMING.**

- Lidheni luajtësin në një rrjet [\(faqe 16\).](#page-15-1)
- Lidhni me një rrjet produktet që janë të përputhshme me funksionin PARTY STREAMING.

### **Për të përdorur luajtësin si organizatori i PARTY**

Zgjidhni një pjesë në kategorinë [Music] (Muzikë), më pas zgjidhni [Start PARTY] (Fillo PARTY) nga menyja e opsioneve për të filluar një PARTY.

### **Për të përdorur luajtësin si i ftuar në PARTY**

Zgjidhni  $\mathcal{L}^{\bullet}$  [PARTY] në kategorinë [Music] (Muzikë), më pas zgjidhni ikonën e produktit të organizatorit të PARTY.

## $\boldsymbol{\omega}$

Shitja dhe radha e produkteve që janë të përputhshme me funksionin PARTY STREAMING ndryshojnë në varësi të zonës.

## **Përdorimi i "TV SideView"**

"TV SideView" është një aplikacion falas për pajisjet në distancë (si p.sh. telefonat smartphone, etj.). Duke përdorur "TV SideView" me këtë luajtës, mund të shijoni me lehtësi luajtësin duke përdorur pajisjen në distancë. Ju mund të nisni një shërbim apo aplikacion direkt nga pajisja në distancë dhe të shikoni informacionin e diskut gjatë riprodhimit të diskut. "TV SideView" mund të përdoret gjithashtu si telekomandë dhe tastierë për softuerin. Përpara se ta përdorni pajisjen "TV SideView" për herë të parë me këtë luajtës, sigurohuni që ta regjistroni pajisjen "TV SideView". Ndiqni udhëzimet e shfaqura në ekranin e pajisjes "TV SideView" për regjistrimin.

### $\boldsymbol{\omega}$

Regjistrimi mund të kryhet vetëm në Ekranin e menysë bazë.

## <span id="page-21-1"></span><span id="page-21-0"></span>**Opsionet e disponueshme**

Përdorime të riprodhimit dhe cilësime të ndryshme bëhen të disponueshme duke shtypur OPTIONS. Artikujt e disponueshëm ndryshojnë në varësi të situatës.

### **Opsionet e zakonshme**

- x **[Repeat Setting] (Cilësimi i përsëritjes):** Vendos modalitetin e përsëritjes.
- x **[3D Menu] (Menyja 3D):** 
	- [Simulated 3D] (3D e simuluar): Përshtat efektin e simuluar 3D.
	- [3D Depth Adjustment] (Përshtatja e thellësisë 3D): Përshtat thellësinë e imazhit 3D
	- [2D Playback] (Riprodhimi 2D): Vendos riprodhimin e imazhit 2D.
- x **[Play] (Luaj)/[Stop] (Ndal):** Nis ose ndalon riprodhimin.
- [Play from start] (Luaj nga fillimi): Luan artikullin nga fillimi.
- x **[Change Category] (Ndrysho kategorinë):** Ndryshon kategoritë ndërmjet **[Cist**] [Video], **[T**] [Music] (Muzika) dhe [Photo] (Foto).

### **Vetëm [Video]**

- x **[3D Output Setting] (Cilësimi i daljes 3D):** Vendos nëse video 3D del apo jo automatikisht.
- x **[A/V SYNC]:** Rregullon vonesën mes figurës dhe zërit, duke vonuar daljen e zërit sipas daljes së figurës (0 deri 120 milisekonda).
- x **[Video Settings] (Cilësimet e videos):**
	- [Picture Quality Mode] (Modaliteti i cilësisë së figurës): Zgjedh cilësimet e figurës për mjedise me ndriçime të ndryshme.
	- [BNR]: Redukton "mizat" e blloqeve në formë mozaiku në figurë.
- [MNR]: Redukton "mizat" e vogla rreth kontureve të figurës.
- x **[Pause] (Pauzë):** Vendos në pauzë riprodhimin.
- [Top Menu] (Menyja kryesore): Shfaq menynë kryesore të BD-së ose DVD-së.
- [Menu] (Menyja)/[Popup Menu] **(Menyja kërcyese):** Shfaq menynë kërcyese të BD-ROM ose DVD-së.
- **[Title Search] (Kërkimi i titujve):** Kërkon një titull në BD-ROM/ DVD VIDEO dhe nis riprodhimin nga fillimi.
- x **[Chapter Search] (Kërkimi i kapitujve):** Kërkon një kapitull dhe nis riprodhimin nga fillimi.
- **[Audio]:** Ndryshon gjuhën audio kur ka shumë të tilla të regjistruara në BD-ROM/DVD VIDEO. Zgjedh pjesën audio në CD.
- x **[Subtitle] (Titrat):** Ndërron gjuhën e titrave kur ka titra shumëgjuhëshe të regjistruara në BD-ROM/DVD VIDEO.
- x **[Angle] (Këndi):** Kalon në kënde të tjera shikimi kur në BD-ROM/DVD VIDEO janë regjistruar disa kënde.
- **[IP Content Noise Reduction] (Reduktimi i "mizave" të përmbajtjes IP):** Përshtat cilësinë e figurës së përmbajtjeve të internetit.
- x **[Video Search] (Kërkim për video):**  Shfaq informacionin në BD-ROM/ DVD-ROM bazuar në teknologjinë Gracenote.

Kërkon për informacione të përafërta duke përdorur fjalë kyçe nga Gracenote kur zgjidhet [Cast] (Kasti) ose [Related] (Të lidhura) Afishon një listë me tituj kur zgjidhet [Playback History] (Historiku i riprodhimit) ose [Search History] (Historiku i kërkimit).

## **Vetëm [Music] (Muzikë)**

- x **[Add Slideshow BGM] (Shto shfaqje rrëshqitëse me muzikë sfondi):**  Regjistron skedarë muzikorë në memorien USB si shfaqje rrëshqitëse me muzikë sfondi (BGM).
- x **[Start PARTY] (Fillo PARTY):** Nis një PARTY me burimin e përzgjedhur. Ky artikull mund të mos shfaqet në varësi të burimit.
- x **[Leave PARTY] (Dil nga PARTY):** Del nga PARTY në të cilën merr pjesë luajtësi. Funksioni PARTY STREAMING vazhdon mes produkteve të tjera pjesëmarrëse.
- x **[Close PARTY] (Mbyll PARTY):** Mbyll një PARTY në të cilën merr pjesë luajtësi. Funksioni PARTY STREAMING përfundon për të gjitha produktet e tjera pjesëmarrëse.
- **[Music Search] (Kërkimi i muzikës):** Shfaq informacionin në CD audio (CD-DA) bazuar në teknologjinë Gracenote.

Kërkon për informacione të përafërta duke përdorur fjalë kyçe nga Gracenote kur zgjidhet [Track] (Pjesa), [Artist] (Artisti) ose [Related] (Të lidhura). Afishon një listë me tituj kur zgjidhet [Playback History] (Historiku i riprodhimit) ose [Search History] (Historiku i kërkimit).

### **Vetëm [Photo] (Foto)**

- x **[Slideshow Speed] (Shpejtësia e shfaqjes rrëshqitëse):** Ndryshon shpejtësinë e shfaqjes rrëshqitëse.
- x **[Slideshow Effect] (Efekti i shfaqjes rrëshqitëse):** Vendos efektin për shfaqjet rrëshqitëse.
- x **[Slideshow BGM] (Muzika e sfondit e shfaqjes rrëshqitëse):**
	- [Off] (Fikur): Fik funksionin.
	- [My Music from USB] (Muzika ime nga USB): Vendos skedarët

muzikorë të regjistruar në [Add Slideshow BGM] (Shto shfaqje rrëshqitëse me muzikë sfondi).

- [Play from Music CD] (Luaj nga CD muzikore): Vendos pjesët në CD-DA.
- x **[Change Display] (Ndrysho ekranin):**  Kalon ndërmjet [Grid View] (Pamje tabelë) dhe [List View] (Pamje listë).
- x **[View Image] (Shih imazhin):** Shfaq foton e zgjedhur.
- x **[Slideshow] (Shfaqje rrëshqitëse):**  Luan një shfaqje rrëshqitëse.
- **[Rotate Left]** (Rrotullo majtas): Rrotullon foton në drejtim të kundër të akrepave të orës me 90 gradë.
- **[Rotate Right]** (Rrotullo djathtas): Rrotullon foton në drejtim të akrepave të orës me 90 gradë.

### <span id="page-24-0"></span>**Interneti**

## <span id="page-24-1"></span>**Shfletimi i faqeve të internetit**

Ju mund të lidheni me internetin dhe të shijoni faqet e internetit.

- **1 Përgatiteni shfletuesin e internetit.** Lidheni luajtësin në një rrjet [\(faqe 16\).](#page-15-1)
- **2 Zgjidhni [Network] (Rrjeti) në menynë kryesore duke**  përdorur  $\leftarrow$ / $\rightarrow$ .
- **3 Zgjidhni [Internet Browser] (Shfletuesi i interneti) duke**  përdorur  $\bigoplus$ / $\bigoplus$  dhe shtypni ENTER.

### ۳Ö

Ky shfletues nuk i mbështet funksionet e disa faqeve të internetit dhe disa faqe mund të mos shfaqen siç duhet.

### **Për të vendosur një URL**

Zgjidhni [URL entry] (Hyrje URL) nga menyja e opsioneve. Vendosni URL duke përdorur tastierën e softuerit, më pas zgjidhni [Enter] (Hyrje).

### **Për të vendosur faqen e parazgjedhur të nisjes**

Gjatë afishimit të faqes që dëshironi të vendosni, zgjidhni [Set as start page] (Vendos si faqe nisjeje) nga menyja e opsioneve.

### **Për t'u kthyer në faqen e mëparshme**

Zgjidhni [Previous page] (Faqja e mëparshme) nga menyja e opsioneve. Kur faqja e mëparshme nuk shfaqet edhe nëse zgjidhni [Previous page]

(Faqja e mëparshme), zgjidhni [Window List] (Lista e dritareve) nga menyja e opsioneve dhe zgjidhni faqen te e cila dëshironi të ktheheni nga lista.

**Për të mbyllur shfletuesin e internetit** Shtypni HOME.

### **Ekrani i shfletuesit të internetit**

Ju mund të kontrolloni informacionin e uebsajtit duke shtypur DISPLAY. Informacioni i shfaqur ndryshon në varësi të llojit të uebsajtit dhe statusit të faqes.

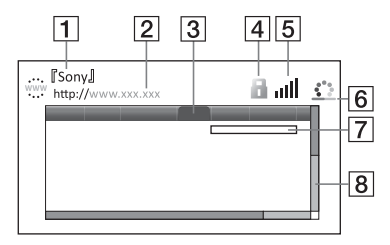

- $\boxed{1}$  Titulli i faqes
- $|2|$  Adresa e faqes
- 3 Kursori

Lëvizni duke shtypur  $\leftarrow/\uparrow/\downarrow/\rightarrow$ . Vendosni kursorin në lidhjen që dëshironi të shikoni, më pas shtypni ENTER. Shfaqet uebsajti i lidhur.

4 Ikona SSL

Tregon kur një faqe interneti është e mbrojtur dhe e lidhur me siguri.

- $|5|$  Treguesi i fuqisë së sinjalit (vetëm për lidhje me valë)
- $|6|$  Shiriti i progresit/Ikona e ngarkimit Shfaqet kur faqja është duke u lexuar, ose gjatë shkarkimit/ transferimit të skedarëve.
- G Fusha e futjes së tekstit Shtypni ENTER dhe zgjidhni [Input] (Futje) nga menyja e opsioneve për të afishuar tastierën e softuerit.
- $\overline{8}$  Shiriti i lëvizjes Shtypni  $\leftarrow/\uparrow/\downarrow$ / $\rightarrow$  për ta lëvizur afishimin e faqes majtas, lart, poshtë ose djathtas.

## **Opsionet e disponueshme**

Përdorime dhe cilësime të ndryshme bëhen të disponueshme duke shtypur OPTIONS.

Artikujt e disponueshëm ndryshojnë në varësi të situatës.

- x **[Browser Setup] (Konfigurimi i shfletuesit):** Shfaq cilësimet e shfletuesit të internetit.
	- [Zoom] (Zmadho): Ul ose rrit përmasën e përmbajtjes së shfaqur.
	- [JavaScript Setup] (Konfigurimi i JavaScript): Aktivizon ose çaktivizon JavaScript.
	- [Cookie Setup] (Konfigurimi i kukive): Vendos nëse pranohen apo jo kukit.
	- [SSL Alarm Display] (Ekrani i alarmit SSL): Aktivizon ose çaktivizon SSL.
- x **[Input] (Futje):** Shfaq tastierën e softuerit për të vendosur karakteret gjatë shfletimit të një uebsajti.
- x **[Break] (Thyerje):** Zhvendos kursorin në linjën tjetër në fushën e futjes së tekstit.
- x **[Delete] (Fshi):** Fshin një karakter në të majtë të kursorit gjatë futjes së tekstit.
- [Window List] (Lista e dritareve): Shfaq një listë të të gjitha dritareve të uebsajtit të hapura aktualisht. Ju lejon të ktheheni te një uebsajt i shfaqur më parë duke zgjedhur dritaren.
- x **[Bookmark List] (Lista e faqeshënuesve):** Shfaq listën e faqeshënuesve.
- x **[URL entry] (Hyrje URL):** Ju lejon të vendosni një URL kur shfaqet tastiera e softuerit.
- x **[Previous page] (Faqja e mëparshme) /[Next page] (Faqja pasardhëse):** Zhvendoset te faqja e mëparshme/tjetër.
- x **[Cancel loading] (Anulo ngarkimin):**  Ndalon ngarkimin e një faqeje.
- x **[Reload] (Ringarko):** Ringarkon të njëjtën faqe.
- [Add to Bookmark] (Shto në **faqeshënues):** Shton uebsajtin e hapur aktualisht në listën e faqeshënuesve.
- [Set as start page] (Vendos si faqe **nisjeje):** Vendos uebsajtin e shfaqur aktualisht si faqen e parazgjedhur të nisjes.
- [Open in new window] (Hap **në dritare të re):** Hap një lidhje në dritare të re.
- x **[Character encoding] (Kodimi i karaktereve):** Vendos kodin e karaktereve.
- x **[Display certificate] (Shfaq certifikatën):** Shihni certifikatat e serverit të dërguara nga faqet që mbështesin SSL.

### <span id="page-26-0"></span>**Cilësimet dhe përshtatjet**

## <span id="page-26-1"></span>**Përdorimi i ekraneve të cilësimeve**

Zgjidhni [Setup] (Konfigurimi) në menynë kryesore kur të keni nevojë për të ndryshuar cilësimet e luajtësit. Cilësimet e parazgjedhura nënvizohen.

- **1 Zgjidhni [Setup] (Konfigurimi) në menynë kryesore duke**   $p$ ërdorur  $\leftarrow$ / $\rightarrow$ .
- **2 Zgjidhni ikonën e kategorisë së konfigurimit duke përdorur ↑/↓, dhe shtypni ENTER.**

## <span id="page-26-5"></span><span id="page-26-2"></span>**[Network Update] (Përditësimi i rrjetit)**

Zgjidhni [OK] për ta përditësuar softuerin e luajtësit nëpërmjet rrjetit.

## ٣Ö

- Rekomandojmë kryerjen e përditësimit të rrjetit rreth çdo 2 muaj.
- Për informacion mbi funksionet e përditësimit, vizitoni uebsajtet e mëposhtme:

Për klientët në shtetet evropiane http://support.sony-europe.com/

## <span id="page-26-4"></span><span id="page-26-3"></span>**[Screen Settings] (Cilësimet e ekranit)**

#### $[3D$  **Output Setting] (Cilësimi i daljes 3D)**

[Auto] (Automatike): Normalisht zgjidhni këtë. [Off] (Fikur): Zgjidhni këtë për të shfaqur të gjithë përmbajtjen në 2D.

### ■ **[TV Screen Size Setting for 3D] (Cilësimi i përmasës së ekranit të televizorit për 3D)**

Vendos përmasën e ekranit të televizorit tuaj të përputhshëm 3D.

### $\blacksquare$  [TV Type] (Lloji i televizorit)

[16:9]: Zgjidhni këtë kur lidhni me një televizor me ekran të gjerë ose një televizor me një funksion për modalitet të gjerë.

[4:3]: Zgjidhni këtë kur lidhni me një televizor 4:3 pa funksion për modalitet të gjerë.

### x **[Screen Format] (Formati i ekranit)**

[Full] (I plotë): Zgjidhni këtë kur lidhni me një televizor me funksion për modalitet të gjerë. Shfaq një pamje 4:3 në raport pamjeje 16:9 edhe në televizorë me ekran të gjerë.

[Normal]: Ndryshon përmasën e pamjes që të përputhë përmasën e ekranit me raportin origjinal të pamjes.

### $\blacksquare$  [DVD Aspect Ratio] **(Raporti i pamjes për DVD)**

[Letter Box] (Kuti me kashe): Shfaq një pamje të gjerë me shirita të zinj lart dhe poshtë.

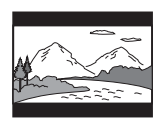

[Pan & Scan] (Panoramike dhe skanim): Shfaq një pamje me lartësi të plotë, me anë të prera.

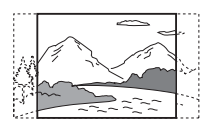

### $\blacksquare$  [Cinema Conversion Mode] **(Modaliteti i konvertimit në kinema)**

[Auto] (Automatike): Normalisht zgjidhni këtë. Luajtësi dikton automatikisht nëse materiali është video ose film, dhe kalon në metodën e përshtatshme të konvertimit. [Video]: Metoda e konvertimit e përshtatshme për materialin video do të zgjidhet gjithmonë pavarësisht nga materiali.

### <span id="page-27-0"></span> $\blacksquare$  [Output Video Resolution] **(Rezolucioni i daljes video)**

Normalisht zgjidhni [Auto] (Automatike). Zgjidhni [Original Resolution] (Rezolucioni origjinal) për të nxjerrë rezolucionin e regjistruar në disk. Kur rezolucioni është më i vogël se rezolucioni SD, shkalla e tij rritet deri te rezolucioni SD.

### <span id="page-27-1"></span>x **[BD-ROM 24p Output] (Dalje 24p BD-ROM)**

[Auto] (Automatike): Nxjerr sinjal video 1920 × 1080p/24 Hz vetëm kur lidhet me një televizor të përputhshëm 1080/24p duke përdorur folenë HDMI OUT. [On] (Ndezur): Ndez funksionin. [Off] (Fikur): Zgjidhni këtë kur televizori nuk është i përputhshëm me sinjalet video 1080/24p.

### <span id="page-27-2"></span>x **[DVD-ROM 24p Output] (Dalje 24p DVD-ROM)**

[Auto] (Automatike): Nxjerr sinjal video 1920 × 1080p/24 Hz vetëm kur lidhet me një televizor të përputhshëm 1080/24p duke përdorur folenë HDMI OUT. [Off] (Fikur): Zgjidhni këtë kur televizori nuk është i përputhshëm me sinjalet video 1080/24p.

### x **[YCbCr/RGB (HDMI)]**

[Auto] (Automatike): Dallon automatikisht llojin e televizorit të lidhur dhe kalon në cilësimin e ngjyrës përputhëse. [YCbCr (4:2:2)]: Nxjerr sinjale video YCbCr 4:2:2. [YCbCr (4:4:4)]: Nxjerr sinjale video YCbCr 4:4:4. [RGB]: Nxjerr sinjale video RGB 4:2:2.

### $\blacksquare$  [HDMI Deep Colour Output] **(Dalje HDMI me ngjyra të thella)**

[Auto] (Automatike): Normalisht zgjidhni këtë.

[16bit]/[12bit]/[10bit]: Nxjerr sinjal video 16bit/12bit/10bit vetëm kur televizori i lidhur është i përputhshëm me ngjyrat e thella.

[Off] (Fikur): Zgjidheni këtë kur figura është e paqëndrueshme ose ngjyrat duke jonatyrale.

#### x **[Pause Mode] (Modaliteti i pauzës)**

[Auto] (Automatike): Normalisht zgjidhni këtë. Figurat me lëvizje dinamike shfaqen pa turbullim. [Frame] (Korniza): Afishon figura statike me rezolucion të lartë.

## <span id="page-28-2"></span><span id="page-28-0"></span>**[Audio Settings] (Cilësimet audio)**

#### x **[Digital Audio Output] (Dalje audio dixhitale)**

[Auto] (Automatike): Normalisht zgjidhni këtë. Nxjerr sinjale audio sipas statusit të pajisjeve të lidhura. [PCM]: Nxjerr sinjale PCM nga foleja DIGITAL OUT (COAXIAL)/ HDMI OUT.

#### x **[DSD Output Mode] (Modaliteti i daljes DSD)**

[On] (Ndezur): Nxjerr sinjale DSD nga foleja HDMI OUT kur luan një Super Audio CD. Kur zgjidhet [On] (Ndezur), nuk nxirret asnjë sinjal nga fishat e tjera. [Off] (Fikur): Nxjerr sinjale PCM nga foleja HDMI OUT kur luan një Super Audio CD.

#### <span id="page-28-1"></span> $\blacksquare$  [BD Audio MIX Setting] **(Cilësimi MIX audio për BD)**

[On] (Ndezur): Nxjerr audion e marrë duke përzier audion interaktive dhe dytësore në audion parësore. [Off] (Fikur): Nxjerr vetëm audion parësore. Zgjidhni këtë për të nxjerrë sinjale audio HD në një amplifikator AV (marrës).

#### $[DTS$  **Neo:6]**

[Cinema] (Kinema) /[Music] (Muzikë): Nxjerr zërin e simuluar shumëkanalësh nga 2 , burime kanalesh nëpërmjet fishës HDMI OUT DTS Neo:6 në përputhje me kapacitetin e pajisjes së lidhur, duke përdorur modalitetin Cinema ose DTS Neo:6 Music. [Off] (Fikur): Nxjerr tingullin me numrat e tij origjinale të kanaleve nëpërmjet fishës HDMI OUT.

#### x **[Audio DRC]**

[Auto] (Automatike): Kryen riprodhimin në variacionin dinamik të specifikuar nga disku (vetëm BD-ROM). Disqet e tjera luhen në nivelin [On] (Ndezur). [On] (Ndezur): Kryen luajtje në nivelin standard të ngjeshjes. [Off] (Fikur): Nuk ka ngjeshje.

Prodhohet një tingull më dinamik.

#### x **[Downmix] (Shkrirje)**

[Surround] (Rrethues): Nxjerr sinjalet audio me efekte rrethuese. Zgjidhni këtë kur lidhni një pajisje audio që mbështet Dolby Surround (Pro Logic) ose DTS Neo:6.

[Stereo]: Nxjerr sinjalet audio pa efekte rrethuese. Zgjidhni këtë kur lidhni një pajisje audio që nuk mbështet Dolby Surround (Pro Logic) ose DTS Neo:6.

## <span id="page-29-5"></span><span id="page-29-0"></span>**[BD/DVD Viewing Settings] (Cilësimet e shikimit të BD/DVD)**

### x **[BD/DVD Menu Language] (Gjuha e menysë të BD/DVD)**

Zgjedh gjuhën e parazgjedhur të menysë për BD-ROM ose DVD VIDEO. Zgjidhni [Select Language Code] (Zgjidhni kodin e gjuhës) dhe fusni kodin e gjuhës suaj, duke iu referuar ["Lista e kodeve të gjuhëve" \(faqe 45\)](#page-44-0).

### <span id="page-29-2"></span>x **[Audio Language] (Gjuha e audios)**

Zgjedh gjuhën e parazgjedhur të këngës për BD-ROM ose DVD VIDEO. Kur zgjidhni [Original] (Origjinale), zgjidhet gjuha së cilës i jepet përparësi në disk.

Zgjidhni [Select Language Code] (Zgjidhni kodin e gjuhës) dhe fusni kodin e gjuhës suaj, duke iu referuar ["Lista e kodeve të gjuhëve" \(faqe 45\)](#page-44-0).

### <span id="page-29-3"></span>x **[Subtitle Language] (Gjuha e titrave)**

Zgjedh gjuhën e parazgjedhur të titrave për BD-ROM ose DVD VIDEO. Zgjidhni [Select Language Code] (Zgjidhni kodin e gjuhës) dhe fusni kodin e gjuhës suaj, duke iu referuar ["Lista e kodeve të gjuhëve" \(faqe 45\)](#page-44-0).

### $\blacksquare$  [BD Hybrid Disc Playback Layer] **(Shtresa hibride e riprodhimit të diskut BD)**

[BD]: Luan shtresën BD. [DVD/CD]: Luan shtresën DVD ose CD.

### <span id="page-29-4"></span> $\blacksquare$  [BD Internet Connection] **(Lidhja BD me internetin)**

[Allow] (Lejo): Normalisht zgjidhni këtë.

[Do not allow] (Mos lejo): Ndalon lidhjen me internetin.

## <span id="page-29-1"></span>**[Parental Control Settings] (Cilësimet e kontrollit prindëror)**

### x **[Password] (Fjalëkalimi)**

Vendos ose ndryshon fjalëkalimin për funksionin e Kontrollit Prindëror. Një fjalëkalim ju lejon të vendosni një kufizim në riprodhimin e videos në BD-ROM ose në DVD VIDEO dhe në internet. Nëse është e nevojshme, ju mund të diferenconi nivelet e kufizimit për videot në BD-ROM, në DVD VIDEO dhe në internet.

### <span id="page-29-6"></span> $\blacksquare$  [Parental Control Area Code] **(Kodi zonal i kontrollit prindëror)**

Riprodhimi i disa videove në BD-ROM, në DVD VIDEO ose në internet mund të kufizohet sipas zonës gjeografike. Skenat mund të bllokohen ose mund të zëvendësohen me skena të tjera. Ndiqni udhëzimet në ekran dhe vendosni fjalëkalimin me katër shifra.

### x **[BD Parental Control] (Kontrolli prindëror BD) / [DVD Parental Control] (Kontrolli prindëror DVD) / [Internet Video Parental Control] (Kontrolli prindëror i videos nga interneti)**

Duke vendosur kontrollin prindëror, skenat mund të bllokohen ose mund të zëvendësohen me skena të tjera. Ndiqni udhëzimet në ekran dhe vendosni fjalëkalimin me katër shifra.

### x **[Internet Video Unrated] (Videoja nga interneti e pakategorizuar)**

[Allow] (Lejo): Lejon riprodhimin e videove nga interneti të pakategorizuara. [Block] (Blloko): Bllokon riprodhimin e videove nga interneti të pakategorizuara.

## <span id="page-30-0"></span>**[Music Settings] (Cilësimet e muzikës)**

### x **[Super Audio CD Playback Layer] (Shtresa e riprodhimit të Super Audio CD)**

[Super Audio CD]: Luan shtresën Super Audio CD. [CD]: Luan shtresën CD.

### x **[Super Audio CD Playback Channels] (Kanalet e riprodhimit të Super Audio CD)**

[DSD 2ch]: Luan zonën 2-kanalëshe. [DSD Multi]: Luan zonën me shumë kanale.

## <span id="page-30-1"></span>**[System Settings] (Cilësimet e sistemit)**

### x **[OSD Language] (Gjuha e shfaqjes në ekran)**

Zgjedh gjuhën e afishimit në ekran për luajtësin.

### x **[Dimmer] (Errësues)**

[Bright] (I ndritshëm): Ndriçim i lartë. [Dark] (I errët): Ndriçim i ulët. [Off] (Fikur): Fik ndriçimin gjatë luajtjes. Dritë e ulët përveçse kur luhet.

### x **[HDMI Settings] (Cilësimet HDMI)**

Duke lidhur komponentët e Sony që janë të përputhshëm me funksionet HDMi përmes një kablloje HDMI me shpejtësi të lartë, përdorimi thjeshtohet.

### <span id="page-30-2"></span>**[Control for HDMI] (Kontrolli për HDMI)**

[On] (Ndezur): Disponohen veçoritë

- e mëposhtme të BRAVIA Sync:
- Luajtja me një prekje
- Fikja e sistemit
- Ndjekja e gjuhës
- [Off] (Fikur): Fik funksionin.

## ٣ö

Për hollësi, referojuni manualit të instalimit të dhënë me televizorin ose komponentët.

### **[Linked to TV-off] (Lidhur me televizorin fikur)**

[On] (Ndezur): Fik automatikisht luajtësin dhe komponentët e përshtatshëm me HDMI kur televizori i lidhur hyn në modalitetin e pritjes (BRAVIA Sync). [Off] (Fikur): Fik funksionin.

### x **[Startup Screen] (Ekrani i nisjes)**

Vendos ekranin e nisjes kur ndizet luaitësi.

[Network Service Screen] (Ekrani i shërbimit të rrjetit): Nis ekranin e portalit Sony Entertainment Network. [Home Menu Screen] (Ekrani i menysë bazë): Nis në menynë bazë.

## $\blacksquare$  **[Ouick Start Mode] (Modaliteti i ndezjes së shpejtë)**

[On] (Ndezur): Shkurton kohën e afishimit kur ndizet luajtësi. [Off] (Fikur): Redukton konsumin e energjisë në pritje.

### x **[Auto Standby] (Gatishmëri automatike)**

[On] (Ndezur): Kthehet automatikisht në modalitetin e pritjes nëse nuk shtypet asnjë buton për më shumë se 30 minuta. [Off] (Fikur): Fik funksionin.

### x **[Auto Display] (Ekrani automatik)**

[On] (Ndezur): Shfaq automatikisht informacion në ekran kur ndryshohen titujt e pamjeve, modalitetet e figurës, sinjalet audio, etj.

[Off] (Fikur): Afishon informacion vetëm kur shtypni DISPLAY.

### x **[Screen Saver] (Ruajtësi i ekranit)**

[On] (Ndezur): Ndez funksionin e ruajtësit të ekranit. Imazhi i mbrojtjes së ekranit shfaqet kur nuk e përdorni luajtësin për më shumë se 10 minuta ndërkohë që afishohet pamja në ekran. [Off] (Fikur): Fik funksionin.

## $\blacksquare$  [Software Update Notification] **(Njoftim i përditësimit të softuerit)**

[On] (Ndezur): Vendos luajtësin për t'ju njoftuar për informacion mbi versionet më të reja të softuerit [\(faqe 27\).](#page-26-2) [Off] (Fikur): Fik funksionin.

### x **[Gracenote Settings] (Cilësimet për Gracenote)**

[Auto] (Automatike): Shkarkon automatikisht informacion disku kur ndalon luajtja e diskut. Lidhuni me rrjetin për shkarkime. [Manual] (Manuale): Shkarkon informacionin e diskut kur zgjidhet [Video Search] (Kërkimi për video) ose [Music Search] (Kërkimi muzikor).

### x **[System Information] (Informacioni i sistemit)**

Afishon informacionin e versionit të softuerit të luajtësit dhe adresën MAC.

### x **[Software License Information] (Informacioni i licencës së softuerit)**

Afishon informacionin rreth licencës së softuerit.

## <span id="page-31-1"></span><span id="page-31-0"></span>**[Network Settings] (Cilësimet e rrjetit)**

### $\blacksquare$  [Internet Settings] **(Cilësimet e internetit)**

Lidheni paraprakisht luajtësin me rrjetin. Për detaje shihni ["Hapi 3:](#page-15-1)  [Përgatitja për lidhjen me rrjetin"](#page-15-1)  [\(faqe 16\).](#page-15-1)

[Wired Setup] (Konfigurimi i lidhjeve të telave): Zgjidhni këtë kur lidheni me një ruter me brez të gjerë duke përdorur një kabllo LAN.

[Wireless Setup(built-in)] (Konfigurimi me valë i inkorporuar) (vetëm BDP-S5100): Zgjidhni këtë kur përdorni LAN-in me valë që është integruar në luajtës për lidhje me valë me rrjetin.

[USB Wireless Setup] (Konfigurimi me valë i USB) (vetëm BDP-S4100): Zgjidhni këtë kur përdorni një adaptues USB me valë të LAN-it për lidhje me valë me rrjetin.

### ٣ö

Për detaje të mëtejshme, vizitoni faqen e mëposhtme të internetit dhe kontrolloni përmbajtjen e PESh:

Për klientët në shtetet evropiane http://support.sony-europe.com/

#### $\blacksquare$  [Network Connection Status] **(Statusi i lidhjes me rrjetin)**

Shfaq statusin aktual të rrjetit.

#### **■ [Network Connection Diagnostics] (Diagnostikimi i lidhjes me rrjetin)**

Kontrolloni për lidhje të saktë të rrjetit duke ekzekutuar diagnostikimin e rrjetit.

### x **[Connection Server Settings] (Cilësimet e lidhjes me serverin)**

Vendos nëse shfaqet ose jo serveri i lidhur.

### x **[Renderer Set-up] (Konfigurimi i renderuesit)**

[Automatic Access Permission] (Leje automatike për akses): Vendos nëse lejohet ose jo aksesi automatik nga një kontrollues-produkt i përshtatshëm DLNA i sapo diktuar.

[Renderer Name] (Emri i renderuesit): Shfaq emrin e luajtësit siç listohet në produktet e tjera DLNA në rrjet.

### x **[Renderer Access Control] (Kontrolli i aksesit të renderuesit)**

Afishon një listë me produkte të përshtatshme për kontrolluesin DLNA dhe cakton nëse secili produkt lidhet ose jo nëpërmjet këtij luajtësi.

### <span id="page-32-0"></span> $\blacksquare$  [PARTY Auto Start] **(Nisja automatike e PARTY)**

[On] (Ndezur): Nis një PARTY ose bashkohet me një PARTY ekzistuese sipas kërkesës së një produkt të lidhur në rrjet të përputhshme me funksionin PARTY STREAMING. [Off] (Fikur): Fik funksionin.

### x **[Registered Remote Devices] (Pajisje të regjistruara të telekomandës)**

Shfaq një listë të pajisjeve të regjistruara të telekomandës.

### ٤ź

Për të përdorur këto funksion, përditësoni softuerin e luajtësit nëpërmjet rrjetit.

### $\blacksquare$  [Remote Start] **(Ndezja me telekomandë)**

[On] (Ndezur): Ndez ose fik luajtësin duke përdorur pajisjen në distancë kur lidhet me rrjetin. [Off] (Fikur): Çaktivizon funksionet.

### $\boldsymbol{\omega}$

Ky funksion nuk funksionon me përshtatësin USB të LAN-it me valë (vetëm BDP-S4100).

## <span id="page-33-0"></span>**f**<sub>123</sub> [Easy Network **Settings] (Cilësimet e lehta të rrjetit)**

Zgjidhni [Easy Network Settings] (Cilësimet e lehta të rrjetit) për të specifikuar cilësimet e rrjetit. Ndiqini udhëzimet në ekran.

## <span id="page-33-1"></span>**[Resetting] (Rivendosja)**

### $\blacksquare$  [Reset to Factory Default Settings] **(Rivendos në gjendjen e fabrikës)**

Rivendos luajtësin në cilësimet e fabrikës duke zgjedhur grupin e cilësimeve. Të gjitha cilësimet brenda grupit do të rivendosen.

### $\blacksquare$  [Initialise Personal Information] **(Nis informacionin personal)**

Fshin informacionin personal të ruajtur te luajtësi.

### <span id="page-34-0"></span>**Informacioni shtesë**

## <span id="page-34-1"></span>**Zgjidhja e problemeve**

Nëse ju ndodh një nga vështirësitë e mëposhtme gjatë përdorimit të luajtësit, përdorni këtë udhëzues për zgjidhjen e problemeve për t'ju ndihmuar të zgjidhni problemin përpara se të kërkoni riparime. Nëse problemi vazhdon, kontaktoni shitësin më të afërt të Sony.

### **Figura**

### **Nuk ka figurë ose figura nuk del saktë.**

- **→** Kontrolloni që të gjithë kabllot lidhës të jenë lidhur mirë [\(faqe 14\)](#page-13-2).
- $\rightarrow$  Ndryshojeni përzgjedhësin e hyrjes në televizorin tuaj që të shfaqë sinjalin nga luajtësi.
- → Rivendoseni [Output Video Resolution] (Rezolucioni i daljes së videos) në rezolucionin më të ulët duke shtypur  $\blacksquare$  në luajtës, për më shumë se 10 sekonda.
- → Provoni të mëposhtmet: ①Fikni dhe ndizni luajtësin. 2Fikni dhe ndizni pajisjen e lidhur. 3Shkëputni dhe pastaj rilidhni kabllon HDMI.
- → Fisha HDMI OUT është e lidhur me një pajisje DVI që nuk e mbështet teknologjinë e mbrojtjes së të drejtave të autorit.
- → Kontrolloni cilësimin [Output Video Resolution] (Rezolucioni i daljes së videos) në konfigurimin [Screen Settings] (Cilësimet e ekranit) [\(faqe 28\).](#page-27-0)
- , Për BD-ROM-et, kontrolloni cilësimin [BD-ROM 24p Output] (Dalja 24p për BD-ROM) në konfigurimin [Screen Settings] (Cilësimet e ekranit) [\(faqe 28\).](#page-27-1)
- **→** Për DVD-ROM-et, kontrolloni cilësimin [DVD-ROM 24p Output] (Dalja 24 për DVD-ROM) në konfigurimin [Screen Settings] (Cilësimet e ekranit) [\(faqe 28\)](#page-27-2).

### **Gjuha e afishimit në ekran ndryshon automatikisht kur lidhet me fishën HDMI OUT.**

→ Kur [Control for HDMI] (Kontrolli për HDMI) në [HDMI Settings] (Cilësimet e HDMI) është vendosur në [On] (Ndezur) [\(faqe 31\)](#page-30-2), gjuha e afishimit në ekran ndryshon automatikisht sipas cilësimit të gjuhës së televizorit të lidhur (nëse e ndryshoni cilësimin në televizor etj.).

### **Zëri**

#### **Nuk ka zë ose zëri nuk del saktë.**

- **→** Kontrolloni që të gjithë kabllot lidhës të jenë lidhur mirë [\(faqe 14\).](#page-13-2)
- , Ndryshoni përzgjedhësin e hyrjes në amplifikatorin AV (marrës) në mënyrë që sinjalet audio të luajtësit të dalin nga amplifikatori AV (marrësi).
- $\rightarrow$  Nëse sinjali audio nuk del nga foleja DIGITAL OUT (COAXIAL)/ HDMI OUT kontrolloni cilësimet e audios [\(faqe 29\).](#page-28-2)
- , Për lidhjet HDMI, provoni hapat e mëposhtëm: **1Fikni** dhe ndizni luajtësin. 2Fikni dhe ndizni pajisjen e lidhur. 3Shkëputni dhe pastaj rilidhni kabllon HDMI.
- , Për lidhjet HDMI, nëse luajtësi është i lidhur me televizorin nëpërmjet një amplifikatori AV (marrësi), provoni ta lidhni kabllon HDMI direkt me televizorin. Referojuni gjithashtu manualit të udhëzimeve të dhënë me amplifikatorin AV (marrësin).
- → Foleja HDMI OUT është e lidhur me pajisjen DVI (fishat DVI nuk pranojnë sinjale audio).
- → Pajisja e lidhur me folenë HDMI OUT nuk e mbështet formatin e audios së luajtësit. Kontrolloni cilësimet e audios [\(faqe 29\).](#page-28-2)

### **Audioja HD (Dolby Digital Plus, Dolby TrueHD, DTS-HD High Resolution Audio dhe DTS-HD Master Audio) nuk dalin me transmetim bitesh.**

- $\rightarrow$  Vendosni [BD Audio MIX Setting] (Cilësimi MIX audio për BD) në konfigurimin [Audio Settings] (Cilësimet e audios) në [Off] (Fikur) [\(faqe 29\).](#page-28-1)
- , Kontrolloni që amplifikatori i lidhur AV (marrësi) përshtatet me çdo format audioje HD.

### **Audioja interaktive nuk del.**

 $\rightarrow$  Vendosni [BD Audio MIX Setting] (Cilësimi MIX audio për BD) në konfigurimin [Audio Settings] (Cilësimet e audios) në [On] (Ndezur) [\(faqe 29\).](#page-28-1)

**Kodi i mesazhit 3 [Audio outputs temporarily muted. Do not adjust the playback volume. The content being played is protected by Cinavia and is not authorized for playback on this device. For more information, see http://www.cinavia.com. Message Code 3.] (Dalja audio përkohësisht në heshtje. Mos rregulloni volumin e riprodhimit. Përmbajtja që luhet mbrohet nga Cinavia dhe nuk autorizohet për riprodhim në këtë pajisje. Për më shumë informacion shikoni http://www.cinavia.com. Kodi i mesazhit 3.) afishohet në ekran kur luhet një disk.**

**→** Pjesa audio e videos që po luani përmban një kod Cinivia që tregon se kjo është një kopje e paautorizuar e përmbajtjes së prodhuar në mënyrë profesionale [\(faqe 5\).](#page-4-0)

### **Disku**

### **Disku nuk luan.**

- → Disku është i papastër ose i gërvishtur.
- , Disku është në anën e kundërt. Futeni diskun me anën e luajtjes drejtuar poshtë.
- , Disku ka një format që nuk mund të luhet nga ky luajtës [\(faqe 41\)](#page-40-0).
- → Luajtësi nuk arrin të luajë një disk të regjistruar që nuk është finalizuar siç duhet.
- $\rightarrow$  Kodi rajonal në BD ose DVD nuk përputhet me luajtësin.

## **Pajisja USB**

### **Luajtësi nuk dikton pajisje USB të lidhur me luajtësin.**

- → Sigurohuni që pajisja USB të lidhet mirë me folenë USB.
- , Kontrolloni nëse është dëmtuar pajisja USB ose kablloja.
- → Kontrolloni nëse pajisja USB është aktive.
- → Nëse pajisja USB është e lidhur përmes një qendre USB, shkëputeni dhe lidheni pajisjen USB direkt me luajtësin.

### **Sony Entertainment Network**

**Figura/zëri është e dobët/disa programe afishohen me mungesë detajesh, veçanërisht gjatë skenave me lëvizje të shpejta ose skenave në errësirës.**

→ Cilësia e figurës/zërit mund të përmirësohet duke ndryshuar shpejtësinë e lidhjes. Shpejtësia e rekomanduar e lidhjes është të paktën 2,5 Mbps për video me definicion standard (10 Mbps për video me definicion të lartë).

#### **Figura është e vogël.**

 $\rightarrow$  Shtypni  $\uparrow$  për ta zmadhuar.

### **Lidhja me rrjetin**

### **Luajtësi nuk mund të lidhet me rrjetin.**

**→** Kontrolloni lidhjen me rrjetin [\(faqe 16\)](#page-15-1) dhe cilësimet e rrjetit [\(faqe 32\).](#page-31-1)

### **Nuk mund të lidhni kompjuterin tuaj me internetin pasi kryhet [Wi-Fi Protected Setup (WPS)] (Konfigurimi i mbrojtur Wi-Fi (WPS)).**

, Cilësimet me valë të rrugëzuesit mund të ndryshojnë automatikisht nëse përdorni funksionin Wi-Fi Protected Setup përpara se të rregulloni cilësimet e rrugëzuesit. Në këtë rast, ndryshoni përkatësisht cilësimet e lidhjes me valë të kompjuterit.

### **Nuk mund ta lidhni luajtësin me rrugëzuesin e LAN-it me valë.**

- , Kontrolloni nëse rrugëzuesi i LAN-it me valë është i ndezur.
- → Në varësi të mjedisit rrethues, si p.sh. materiali i murit, kushti i marrjes së valëve radio, ose pengesave mes luajtësit dhe rrugëzuesit të LAN-it me valë, mund të shkurtohet distanca e mundshme e komunikimit. Lëvizini luajtësin dhe rrugëzuesin e LAN-it me valë më pranë njëri-tjetrit.
- → Pajisjet që përdorin brezin e frekuencës 2,4 GHz, siç janë mikrovala, Bluetooth ose pajisjet dixhitale me valë, mund të ndërpresin komunikimin. Lëvizeni luajtësin larg këtyre pajisjeve ose fikini këto pajisje.

### **Rrugëzuesi i dëshiruar me valë nuk afishohet në listën e rrjeteve me valë.**

, Shtypni RETURN për t'u kthyer në ekranin e mëparshëm, dhe provoni sërish konfigurimin me valë. Nëse rrugëzuesi i dëshiruar me valë ende nuk dallohet, shtypni RETURN për të zgjedhur [Manual registration] (Regjistrimi manual).

**Mesazhi [A new software version is available. Please go to the "Setup" section of the menu and select "Network update" to perform the update.] (Disponohet një version i ri i softuerit. Shko te seksioni "Konfigurimi" i menysë dhe zgjidh "Përditësimi i rrjetit" për të kryer përditësimin) afishohet në ekran kur ndizet luajtësi.**

, Shihni [\[Network Update\] \(Përditësimi](#page-26-5)  [i rrjetit\) \(faqe 27\)](#page-26-5) për ta përditësuar luajtësin në një version më të ri të softuerit.

### **Nuk mund të niset funksioni PARTY STREAMING.**

→ Kontrolloni që [PARTY Auto Start] (Nisja automatike e PARTY) në [\[Network Settings\] \(Cilësimet e rrjetit\)](#page-31-1) është caktuar në [On] (Ndezur) [\(faqe 33\).](#page-32-0)

## **Control for HDMI (BRAVIA Sync)**

### **Funksioni [Control for HDMI] (Kontrolli për HDMI) nuk funksionon (BRAVIA Sync).**

- → Kontrolloni që [Control for HDMI] (Kontrolli për HDMI) në [HDMI Settings] (Cilësimet e HDMI) është vendosur në [On] (Ndezur) [\(faqe 31\)](#page-30-2).
- $\rightarrow$  Nëse ndryshoni lidhjen HDMI, fikeni luajtësin dhe ndizeni sërish.
- → Nëse ka ndërprerje të rrymës, vendosni [Control for HDMI] (Kontrolli për HDMI) në [HDMI Settings] (Cilësimet e HDMI) në [Off] (Fikur), më pas vendoseni [Control for HDMI] (Kontrolli për HDMI) në [HDMI Settings] (Cilësimet e HDMI) në [On] (Ndezur) [\(faqe 31\)](#page-30-2).
- **→** Kontrolloni si më poshtë dhe referojuni manualit të instalimit të dhënë me komponentin.
	- Komponenti i lidhur përputhet me funksionin [Control for HDMI] (Kontrolli për HDMI).
	- Cilësimi i komponentit të lidhur për funksionin [Control for HDMI] (Kontrolli për HDMI) është i saktë.
- **→** Nëse e lidhni luajtësin me një televizor nëpërmjet një amplifikatori AV (marrësi),
	- nëse amplifikatori AV (marrësi) nuk përputhet me funksionin [Control for HDMI] (Kontrolli për HDMI), mund të mos e kontrolloni dot televizorin nga luajtësi.

– Nëse e ndryshoni lidhjen HDMI, shkëputni ose rilidhni rrymën ose nëse ndodh një ndërprerje e energjisë, provoni si më poshtë: 1Ndryshoni përzgjedhësin e hyrjes së amplifikatorit AV (marrësit) në mënyrë që figura nga luajtësi të afishohet në ekranin e televizorit. 2Vendosni [Control for HDMI] (Kontrolli për HDMI) në [HDMI Settings] (Cilësimet e HDMI) në [Off] (Fikur), më pas vendosni [Control for HDMI] (Kontrolli për HDMI) në [HDMI Settings] (Cilësimet e HDMI) në [On] (Ndezur) [\(faqe 31\)](#page-30-2). Referojuni manualit të udhëzimeve të dhënë me amplifikatorin AV (marrësin).

### **Funksioni System Power-Off nuk funksionon (BRAVIA Sync).**

→ Kontrolloni që [Control for HDMI] (Kontrolli për HDMI) dhe [Linked to TV-off] (Lidhur me televizorin fikur) në [HDMI Settings] (Cilësimet e HDMI) të jenë vendosur në [On] (Ndezur) [\(faqe 31\).](#page-30-2)

## **Të tjera**

### **Luajtja nuk fillon nga fillimi i përmbajtjes.**

 $\rightarrow$  Shtypni OPTIONS dhe zgjidhni [Play from start] (Luaj nga fillimi).

### **Riprodhimi nuk nis nga pika e rifillimit ku keni ndaluar luajtjen së fundmi.**

- **→** Pika e rifillimit mund të pastrohet nga memoria në varësi të diskut kur
	- hapni sirtarin e diskut.
	- shkëputni pajisjen USB.
	- luani përmbajtjen.
	- fikni luajtësin.

**Kodi i mesazhit 1 [Playback stopped. The content being played is protected by Cinavia and is not authorized for playback on this device. For more information, see http:// www.cinavia.com. Message Code 1.] (Riprodhimi ndaloi. Përmbajtja që po luhet mbrohet nga Cinavia dhe nuk autorizohet për riprodhim në këtë pajisje. Për më shumë informacion, shikoni http://www.cinavia.com. Kodi i mesazhit 1.) afishohet në ekran kur luhet një disk.**

**→** Pjesa audio e videos që po luani përmban një kod Cinavia që tregon se kjo kopje është prodhuar për prezantim duke përdorur vetëm pajisje profesionale dhe nuk është e autorizuar për riprodhim nga konsumatorët [\(faqe 5\)](#page-4-0).

### **Sirtari i diskut nuk hapet dhe "LOCK" ose "D ON" afishohet në pamjen e panelit të përparmë.**

- → Kur afishohet "LOCK", luajtësi kyçet. Për ta anuluar Kyçjen për fëmijët, mbani shtypur  $\rightarrow$  te luajtësi derisa të afishohet "UNLCK" në ekranin e panelit të përparmë [\(faqe 10\).](#page-9-3)
- $\rightarrow$  Kur afishohet "D ON", kontaktoni shitësin tuaj të Sony ose pikën e autorizuar lokale të shërbimit të Sony.

### **Sirtari i diskut nuk hapet dhe nuk arrini të hiqni diskun edhe pasi shtypni**  $\triangle$ **.**

→ Provoni të mëposhtmet: ①Fikni luajtësin dhe shkëputni rrymën. 2Rilidhni rrymën ndërkohë që shtypni  $\triangleq$  te luajtësi. <sup>3</sup>Vazhdoni ta mbani të shtypur ▲ te luajtësi derisa të hapet sirtari. 4Hiqni diskun. 5Kur shfaqet "OPEN" në ekranin e panelit kryesor, mbani shtypur  $\mathsf{l}/\mathsf{U}$  te luajtësi për më shumë se 10 sekonda, derisa luajtësi të fiket.

### **"Exxxx" ose shfaqet "TEMP" në ekranin e panelit kryesor.**

- **→** Kur shfaqet "Exxxx", kontaktoni me shitësin më të afërt të Sony ose me pikën lokale të autorizuar të shërbimit të Sony dhe jepini kodin e gabimit.
- , Kur shfaqet "TEMP", vendoseni luajtësin në një vend me ajrosje të përshtatshme për të parandaluar grumbullimin e nxehtësisë te luajtësi. "TEMP" do të shfaqet shkurtimisht.

### **Luajtësi nuk reagon ndaj asnjë butoni.**

- , Brenda luajtësit është kondensuar lagështirë [\(faqe 3\)](#page-2-1).
- $\rightarrow$  Mbani shtypur  $\mathcal{U}$  në luajtës për më shumë se 10 sekonda derisa luajtësi të fiket.

Nëse luajtësi vazhdon të mos reagojë ndaj asnjë butoni, shkëputni dhe rilidhni kabllon e rrymës.

## <span id="page-39-0"></span>**Specifikimet**

### **Sistemi**

**Lazeri:** Lazer gjysmëpërçues

### **Hyrjet dhe daljet**

### (**Emri i folesë:**

Lloji i folesë/Niveli i daljes/Impedanca e ngarkesës)

### **DIGITAL OUT (COAXIAL):**

Foleja e fonisë/0,5 Vp-p/75 om

### **HDMI OUT:**

Konektor standard HDMI me 19 kunja **LAN (100):**

Terminali 100BASE-TX

### **USB:**

Foleja USB e llojit A (për lidhjen e memories USB, lexuesve të kartave të memories, aparateve dixhitale dhe video-kamerave dixhitale)

### **Me valë (vetëm BDP-S5100)**

### **Standardi LAN me valë:**

IEEE 802.11 b/g/n

**Gama e frekuencës:** Brezi 2,4 GHz: Kanalet 1-13 **Modulimi:** DSSS dhe OFDM

### **Të përgjithshme**

### **Furnizimi me energji:**

220 V – 240 V AC, 50/60 Hz

### **Konsumi i energjisë:**

BDP-S4100: 13 W BDP-S5100: 14 W

### **Përmasat (afërsisht):**

 $360$  mm  $\times$  199 mm  $\times$  43 mm (gjerësia/thellësia/lartësia) përfshirë pjesët projektuese

### **Masa (afërsisht):** 1,3 kg

#### **Temperatura ku mund të përdoret:** 5 ºC deri 35 ºC

## **Lagështira ku mund të përdoret:**

25 % deri 80 %

### **Aksesorët e dhënë**

Shihni [faqe 14](#page-13-3).

Specifikimet dhe dizajni mund të ndryshojnë pa njoftim paraprak.

## <span id="page-39-1"></span>**Disqet që mund të luhen**

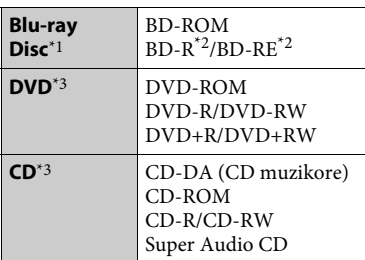

\*1 Duk qenë se specifikimet e Blu-ray Disc janë të reja dhe në evoluim, disa disqe mund të mos luhen dot në varësi të llojit të diskut dhe versionit. Dalja audio ndryshon në varësi të burimit,

folesë ku është lidhur dalja dhe cilësimeve

të zgjedhura audio. \*2 BD-RE: Ver.2.1

BD-R: Ver.1.1, 1.2, 1.3 duke përfshirë llojin me pigment organik BD-R (lloji LTH) BD-R-të e regjistruara në një kompjuter nuk mund të luhen nëse poshtëshënimet

janë të regjistrueshme. \*3 Disqet CD ose DVD nuk do të luhen nëse nuk janë finalizuar siç duhet. Për më shumë informacion, referojuni manualit të udhëzimeve të dhënë me pajisjen e regjistrimit.

### <span id="page-40-0"></span>**Disqet që nuk mund të luhen**

- BD me fishek
- BDXL
- DVD-RAM
- DVD-të HD
- Disqet DVD Audio
- PHOTO CD
- Pjesët me të dhëna të CD-Extra-ve
- Super VCD
- Materiali audio brenda DualDisc-eve

### **Shënime mbi disqet**

Ky produkt është projektuar të riprodhojë disqe që janë konform me standardin e kompakt-diskut (CD). DualDisc-ët dhe disa nga disqet muzikore me teknologji për mbrojtjen e të drejtave të autorit nuk janë konform me standardin e kompakt-diskut (CD), prandaj mund të mos luhen nga ky produkt.

### **Shënim mbi përdorimin e riprodhimit të BD-ve/DVD-ve**

Disa funksione përdorimi të riprodhimit të BD-ve/DVD-ve mund të jenë vendosur qëllimisht nga prodhuesit e softuerit. Duke qenë se ky luajtës i luan BD-të/DVD-të sipas përmbajtjes të projektuar të diskut nga prodhuesit e softuerit, disa veçori të riprodhimit mund të mos jenë të disponueshme.

### **Shënim mbi BD/DVD-të me dy shtresa**

Figurat dhe zëri i riprodhuar mund të ndërpriten për një çast kur kalohet nga një shtresë në tjetrën.

### **Kodi rajonal (vetëm për BD-ROM/DVD VIDEO)**

Luajtësi juaj ka një kod rajonal të printuar në pjesën e pasme të njësisë dhe do të luajë vetëm BD-ROM/DVD VIDEO të etiketuara të njëjtat kode rajonale ose

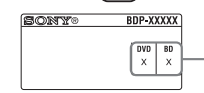

Kodi rajonal

## <span id="page-41-0"></span>**Llojet e skedarëve që mund të luhen**

### **Video**

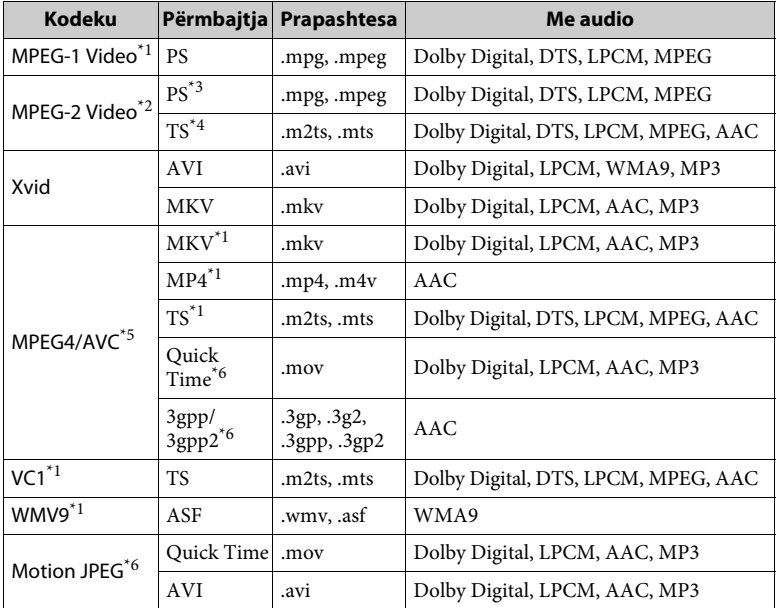

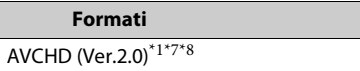

### **Muzikë Foto**

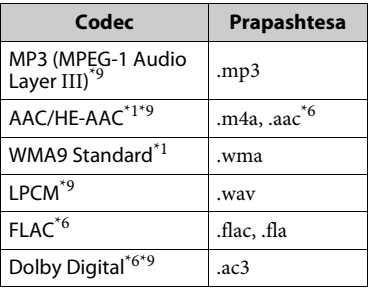

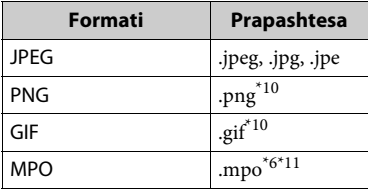

- Luajtësi mund të mos e luajë këtë format<br>skedari në një server DLNA.
- \*<sup>2</sup> Luajtësi mund të luajë vetëm video me
- definicion standard në një server DLNA. \*3 Luajtësi nuk luan skedarë formati DTS në një server DLNA. \*4 Luajtësi luan vetëm skedarë formati
- 
- Dolby Digital në një server DLNA.<br>Luajtësi mund të mbështesë AVC deri
- në nivelin 4.1.<br>\*6 Luajtësi nuk e luan këtë format skedari
- në një server DLNA. \*7 Luajtësi mund të mbështesë shpejtësi
- të kuadrove deri në 60 fps.<br>Luajtësi luan skedarë të formatit AVCHD që janë regjistruar me një kamera dixhitale video, etj.

Disku i formatit AVCHD nuk do të luhet nëse nuk është finalizuar siç duhet. \*9 Ky luajtës mund të luajë skedarë të

- formatit ".mka". Nuk mund të luhet ky skedar në një
- server DLNA.<br>\*<sup>10</sup> Luajtësi nuk luan skedarë të animuar PNG<br>ose GIF.
- $^{\ast 11}$  Për skedarë MPO që nuk janë 3D, shfaqet imazhi kyç ose imazhi i parë.

## $\mathbf{A}$

- Disa skedarë mund të mos luhen në varësi të formatit të skedarit, kodimit të skedarit, kushteve të regjistrimit ose kushteve të serverit DLNA.
- Disa skedarë të redaktuar në kompjuter mund të mos luhen.
- Disa skedarë mund të mos jenë në gjendje të performojnë funksionin përshpejtim përpara ose përshpejtim prapa.
- Luajtësi nuk luan skedarë të koduar siç janë DRM dhe Lossless.
- Luajtësi mund të njohë skedarët ose dosjet e mëposhtme në BD, DVD, CD dhe pajisje USB:
	- deri në dosjet në shtresën e 9-të, duke përfshirë dosjen rrënjë
	- deri në 500 skedarë/dosje në një shtresë të vetme
- Luajtësi mund të njohë skedarët ose dosjet e mëposhtme të ruajtura në serverin DLNA:
- deri te dosjet në shtresën e 19-të
- deri në 999 skedarë/dosje në një shtresë të vetme
- Luajtësi mund të mbështesë shpejtësi të kuadrove:
	- deri në 60 fps vetëm për AVCHD (MPEG4/AVC).
	- deri në 30 fps për kodekët e tjerë video.
- Luajtësi mund të mbështesë shpejtësi bit video deri në 40 Mbps.
- Luajtësi mund të mbështesë rezolucion video deri në 1920 x 1080.
- Disa pajisje USB mund të mos funksionojnë me këtë luajtës.
- Luajtësi mund të njohë pajisjet Mass Storage Class (MSC), (siç janë memoriet në flash ose HDD), pajisjet e klasës Still Image Capture Device (SICD), dhe tastierat me 101 butona.
- Për të shmangur dëmtimin e të dhënave ose dëmtimin e memories ose pajisjeve USB, fikeni luajtësin përpara se të lidhni ose hiqni memorien ose pajisjet USB.
- Luajtësi mund të mos luajë mirë skedarë video me shpejtësi bit të lartë në DATA CD. Rekomandohet që t'i luani skedarë të tillë duke përdorur DATA DVD ose DATA BD.

### **Mbi sigurinë e LAN-it me valë**

Duke qenë se komunikimi përmes funksioni të LAN-it me valë kryhet përmes valëve radio, sinjali me valë mund të interceptohet nga të tjerë. Për të mbrojtur komunikimin me valë, ky luajtës mbështet një numër funksionesh sigurie. Sigurohuni që të konfiguroni saktë cilësimet e sigurisë paraprakisht në përputhje me mjedisin e rrjetit tuaj.

#### **Pa mbrojtje**

Megjithëse cilësimet mund t'i bëni lehtë, çdokush mund t'i kapë komunikimet me valë ose të ndërhyjë në rrjetin tuaj me valë, edhe pa pajisje të sofistikuara. Kini parasysh se ekziston rreziku i aksesit të paautorizuar ose interceptimit të të dhënave.

### **WEP**

WEP aplikon siguri për komunikimet për të parandaluar persona të jashtëm të interceptojnë komunikimet ose të ndërhyjnë në rrjetin tuaj me valë. WEP është një teknologji sigurie që mundëson lidhjen e pajisjeve më të vjetra që nuk mbështesin TKIP/AES.

### **WPA-PSK (TKIP), WPA2-PSK (TKIP)**

TKIP është një teknologji sigurie e zhvilluar në përgjigje të mangësive të WEP. TKIP siguron një nivel më të lartë sigurie se WEP.

### **WPA-PSK (AES), WPA2-PSK (AES)**

AES është një teknologji sigurie që përdor një metodë të përparuar sigurie që është e ndryshme nga WEP dhe TKIP. AES siguron një nivel më të lartë sigurie se WEP ose TKIP.

## **Shënime mbi disqet** e sipërfaqes.

• Për të mbajtur të pastër diskun, kapeni diskun nga cepat e tij. Mos e prekni sipërfaqen.

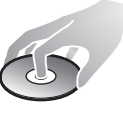

Pluhuri, shenjat e gishtave ose gërvishtjet në disk mund të bëjnë që ai të keqfunksionojë.

- Mos e ekspozoni diskun ndaj dritës së drejtpërdrejtë të diellit ose burimeve të nxehtësisë siç janë tubacionet e ajrit të nxehtë, ose mos e lini në një makinë të parkuar në dritë të drejtpërdrejtë dielli duke qenë se brenda makinës temperaturat mund të rriten në mënyrë të konsiderueshme.
- Pas luajtjes, ruajeni diskun në kutinë e tij.

• Pastroni diskun me një pëlhurë pastrimi. Fshijeni diskun duke filluar nga qendra drejt skajeve.

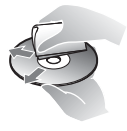

- Mos përdorni tretës si benzina, holluesit, pastruesit për disqe/ lente që blihen në dyqan, ose sprejët antistatikë që përdoren për disqet LP prej vinili.
- Nëse etiketën e diskut e keni printuar, lëreni të thahet përpara se ta luani.
- Mos përdorni disqet e mëposhtme.
	- Disqe për pastrimin e lenteve.
	- Disqe të një forme jo standarde (p.sh. në formë kartoline, zemre).
	- Disqe me etiketë ose letër të ngjitur mbi to.
	- Disqe që kanë të ngjitur shirit celofoni ose letër ngjitëse.
- Mos e riparoni anën e luajtjes së një disku për të hequr gërvishtjet

## **Numrat e kodeve për televizorët e kontrollueshëm**

Shtypni dhe mbani shtypur -TV-  $\|/\|$ , vendosni kodin e prodhuesit të televizorit duke përdorur butonat e numrave.

Nëse listohet më shumë se një numër kodi, provoni t'i vendosni ato një nga një derisa të gjeni atë që funksionon me televizorin tuaj.

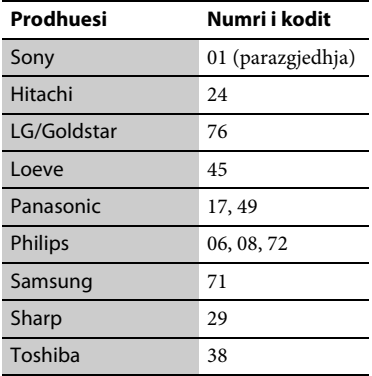

## <span id="page-44-0"></span>**Lista e kodeve të gjuhëve**

Për detaje shihni [\[BD/DVD Viewing](#page-29-5)  [Settings\] \(Cilësimet e shikimit të BD/](#page-29-5) [DVD\) \(faqe 30\).](#page-29-5) Shqiptimet e gjuhëve sipas ISO 639: standardi i vitit 1988 (E/F).

#### **Kodi Gjuha** 1027 Afar 1028 Abkhazian 1032 Afrikaans 1039 Amharic 1044 Arabic 1045 Assamese 1051 Aymara 1052 Azerbaijani 1053 Bashkir 1057 Byelorussian 1059 Bulgarian 1060 Bihari 1061 Bislama 1066 Bengali 1067 Tibetan 1070 Breton 1079 Catalan 1093 Corsican 1097 Czech 1103 Welsh 1105 Danish 1109 German 1130 Bhutani; Dzongkha 1142 Greek 1144 English 1145 Esperanto 1149 Spanish 1150 Estonian 1151 Basque 1157 Persian 1165 Finnish 1166 Fiji 1171 Faroese 1174 French 1181 Frisian 1183 Irish 1186 Scots Gaelic 1194 Galician 1196 Guarani 1203 Gujarati 1209 Hausa 1217 Hindi 1226 Croatian 1229 Hungarian 1233 Armenian 1235 Interlingua 1239 Interlingue 1245 Inupiak 1248 Indonesian 1253 Icelandic 1254 Italian 1257 Hebrew 1261 Japanese 1269 Yiddish 1283 Javanese 1287 Georgian 1297 Kazakh 1298 Greenlandic; Kalaallisut 1299 Cambodian; Khmer 1300 Kannada 1301 Korean 1305 Kashmiri 1307 Kurdish 1311 Kirghiz 1313 Latin 1326 Lingala 1327 Laothian; Lao 1332 Lithuanian 1334 Latvian 1345 Malagasy 1347 Maori 1349 Macedonian 1350 Malayalam 1352 Mongolian

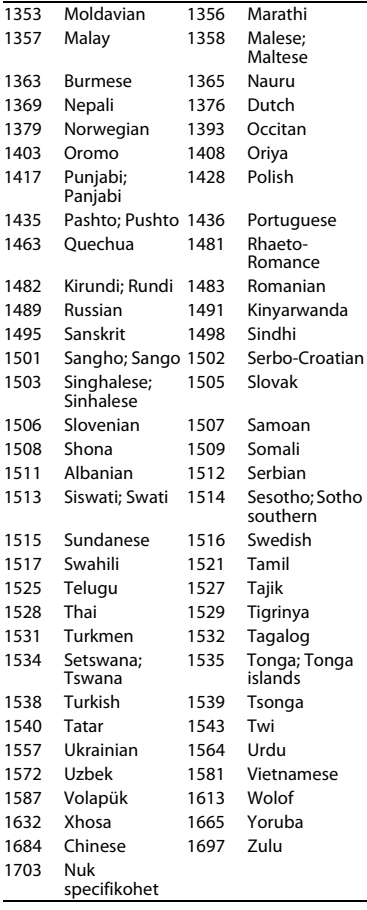

## **Kodi Gjuha Kontrolli prindëror/Kodi zonal**

Për detaje shihni [\[Parental Control Area](#page-29-6)  [Code\] \(Kodi zonal i kontrollit](#page-29-6)  [prindëror\) \(faqe 30\).](#page-29-6)

## **Kodi Zona**

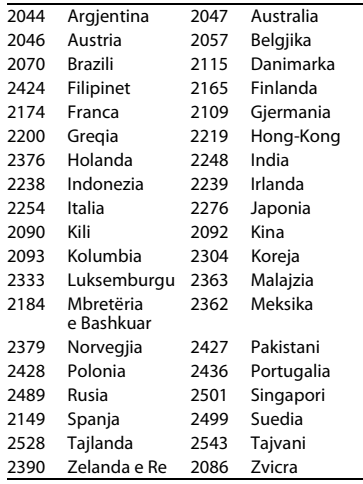

Softueri i këtij luajtësi mund të përditësohet në të ardhmen. Për informacione rreth ndonjë përditësimi të disponueshëm dhe për udhëzimet më të fundit të përdorimit, ju lutemi të vizitoni faqen e mëposhtme të internetit:

Për klientët në shtetet evropiane

## http://support.sony-europe.com/

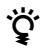

• Për të mësuar sekrete, këshilla dhe informacione të dobishme rreth produkteve dhe shërbimeve Sony ju lutemi vizitoni faqen: www.sony-europe.com/myproduct/

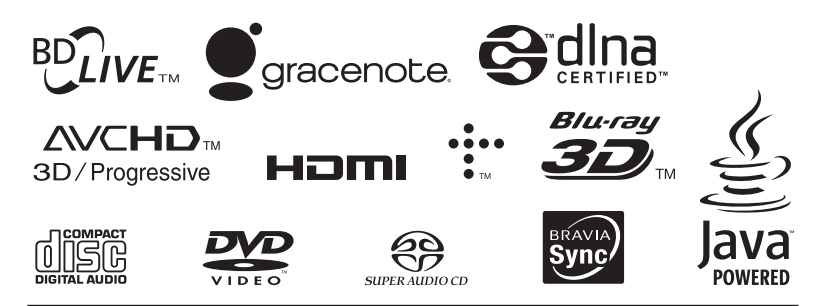

http://www.sony.net/

4-442-385-**11**(2) (AL)

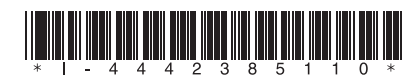